Министерство науки и высшего образования Российской Федерации Филиал Федерального государственного бюджетного образовательного учреждения высшего образования «Кубанский государственный университет» в г.Тихорецке

Кафедра социально-гуманитарных дисциплин

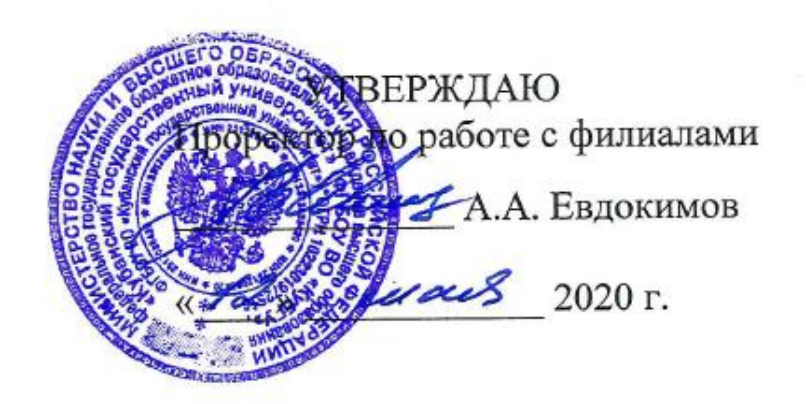

# **РАБОЧАЯ ПРОГРАММА ДИСЦИПЛИНЫ**

# **Б1.Б.09 ИНФОРМАТИКА**

Направление подготовки 38.03.02 Менеджмент Направленность (профиль) Финансовый менеджмент Программа подготовки: прикладная Форма обучения: заочная Квалификация (степень) выпускника: бакалавр Год начала подготовки: 2020

> Тихорецк 2020

Рабочая программа дисциплины составлена в соответствии с Федеральным государственным образовательным стандартом высшего образования по направлению подготовки 38.03.02 Менеджмент

Программу составили: Доцент кафедры социально-гуманитарных дисциплин, канд. пед. наук  $\mathscr{D} \mathscr{P}$  Е.А. Дегтярева

Ст. преподаватель кафедры социальногуманитарных дисциплин, канд. пед. наук 20 апреля 2020 г.

Н.В. Чебышева

Рабочая программа дисциплины утверждена на заседании кафедры социальногуманитарных дисциплин (разработчика) Протокол № 10 20 апреля 2020 г. Заведующий кафедрой, канд. экон. наук, доц. Е.В. Мезенцева

Рабочая программа дисциплины обсуждена на заседании кафедры экономики и менеджмента (выпускающей) Протокол № 8 20 апреля 2020 г.

И.о. заведующего кафедрой, д-р экон. наук, доц. Е.В. Королюк

Утверждена на заседании учебно-методической комиссии филиала по УГН «Экономика и управление»

Протокол № 2 20 апреля 2020 г.

Председатель УМК филиала по УГН «Экономика и управление», канд. экон. наук, доц.  $\mathcal{U}\mathcal{U}$  М.Г. Иманова 20 апреля 2020 г.

Рецензенты:

Э.П. Черняева, зав. кафедрой математики и информатики филиала ФГБОУ ВО КубГУ в г. Армавире, канд. пед. наук

В.Е. Бельченко, заведующий кафедрой информатики и информационных технологий обучения ФГБОУ ВО «Армавирский государственный педагогический университет», канд. тех. наук, доц.

## 1. ЦЕЛИ И ЗАДАЧИ ИЗУЧЕНИЯ ДИСЦИПЛИНЫ

#### 1.1. Пель освоения дисциплины:

формирование системы понятий, знаний и умений в области современного курса информатики, ее приложениях в экономике, и лежащих в основе достижениях в области технических и программных средств, содействие становлению профессиональной компетентности студентов через использование современных методов и средств обработки информации при решении профессиональных задач.

#### 1.2. Задачи дисциплины:

- изучение технических и программных средств информационных технологий;

- раскрытие теоретических и практических основ знаний в области информатики и ее приложений:

- знакомство с возможностями современных технических и программных средств для профессионального решения задач;

- формирование практических навыков работы с информацией при обработке ее на персональном компьютере в наиболее распространенных программных средах;

- привитие навыков информационной культуры.

#### 1.3. Место дисциплины (модуля) в структуре образовательной программы

Данная дисциплина относится к базовой части Блока 1 «Дисциплины (модули)» учебного плана.

Курс «Информатика» базируется на знаниях, полученных по стандарту общего среднего образования, и является основой для изучения следующих дисциплин: Информационные технологии в менеджменте, Базы данных, Информационная безопасность.

Предметом изучения курса «Информатика» является программное и аппаратное обеспечение средств вычислительной техники, а так же средства взаимодействия аппаратного и программного обеспечения, средства взаимодействия человека с аппаратными и программными средствами.

#### 1.4. Перечень планируемых результатов обучения по дисциплине (модулю), соотнесенных с планируемыми результатами освоения образовательной программы

Изучение данной дисциплины направлено на формирование у обучающихся общепрофессиональных и профессиональных компетенций: ОПК-7, ПК-11.

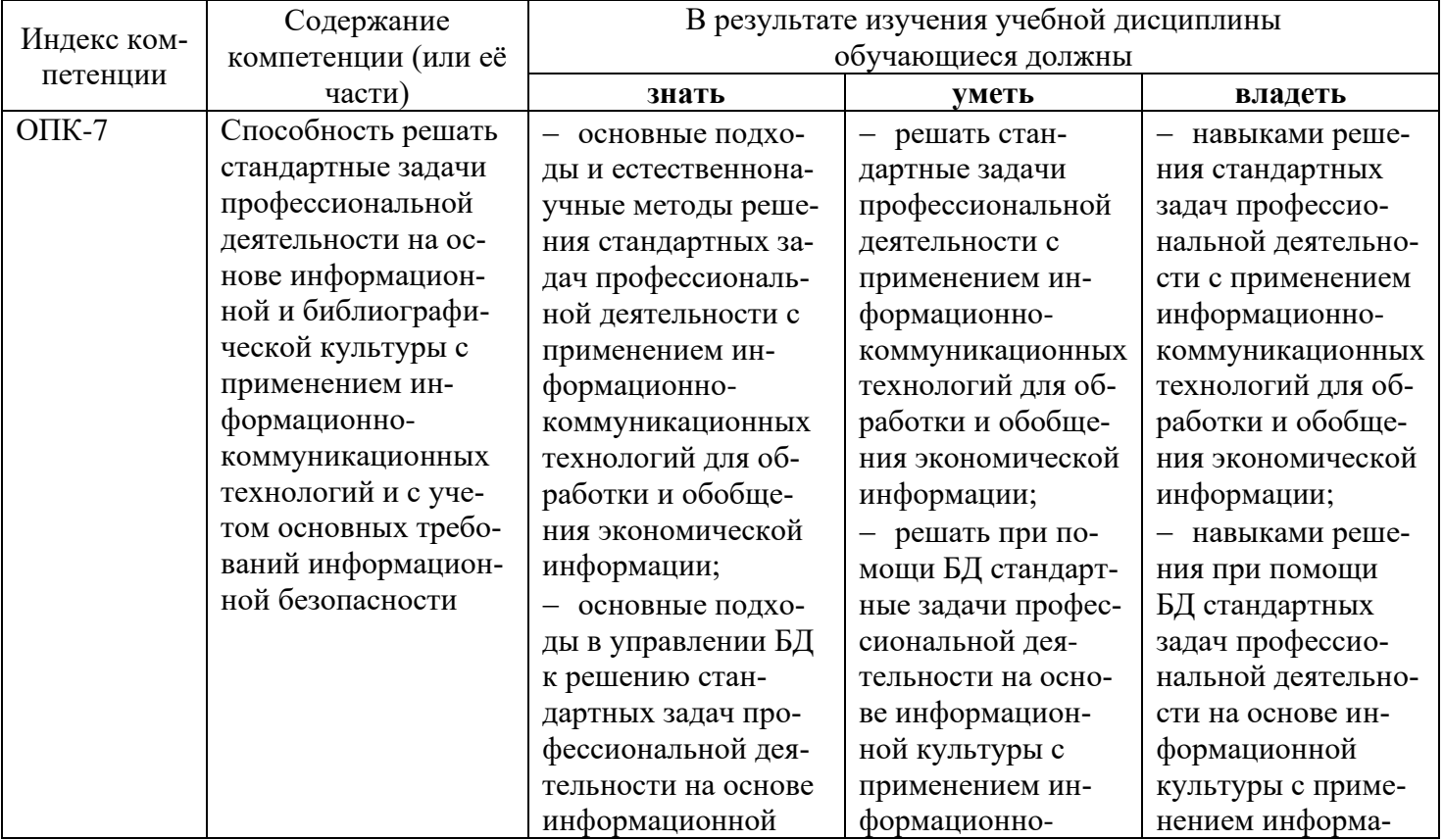

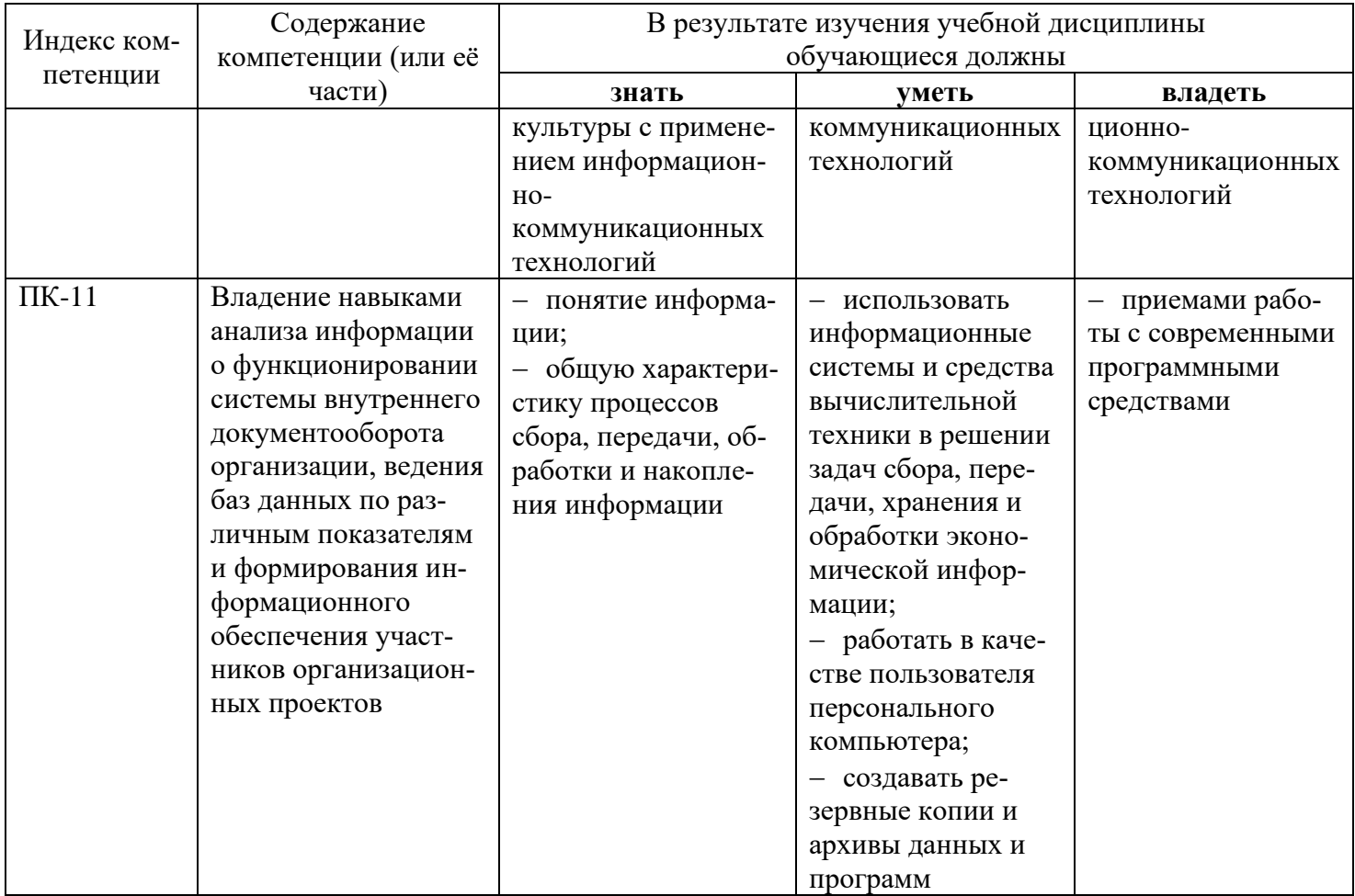

# 2. СТРУКТУРА И СОДЕРЖАНИЕ ДИСЦИПЛИНЫ

# 2.1 Распределение трудоёмкости дисциплины по видам работ

Общая трудоёмкость дисциплины составляет 2 зач.ед. (72 часа), их распределение по видам работ представлено в таблице (для студентов ЗФО).

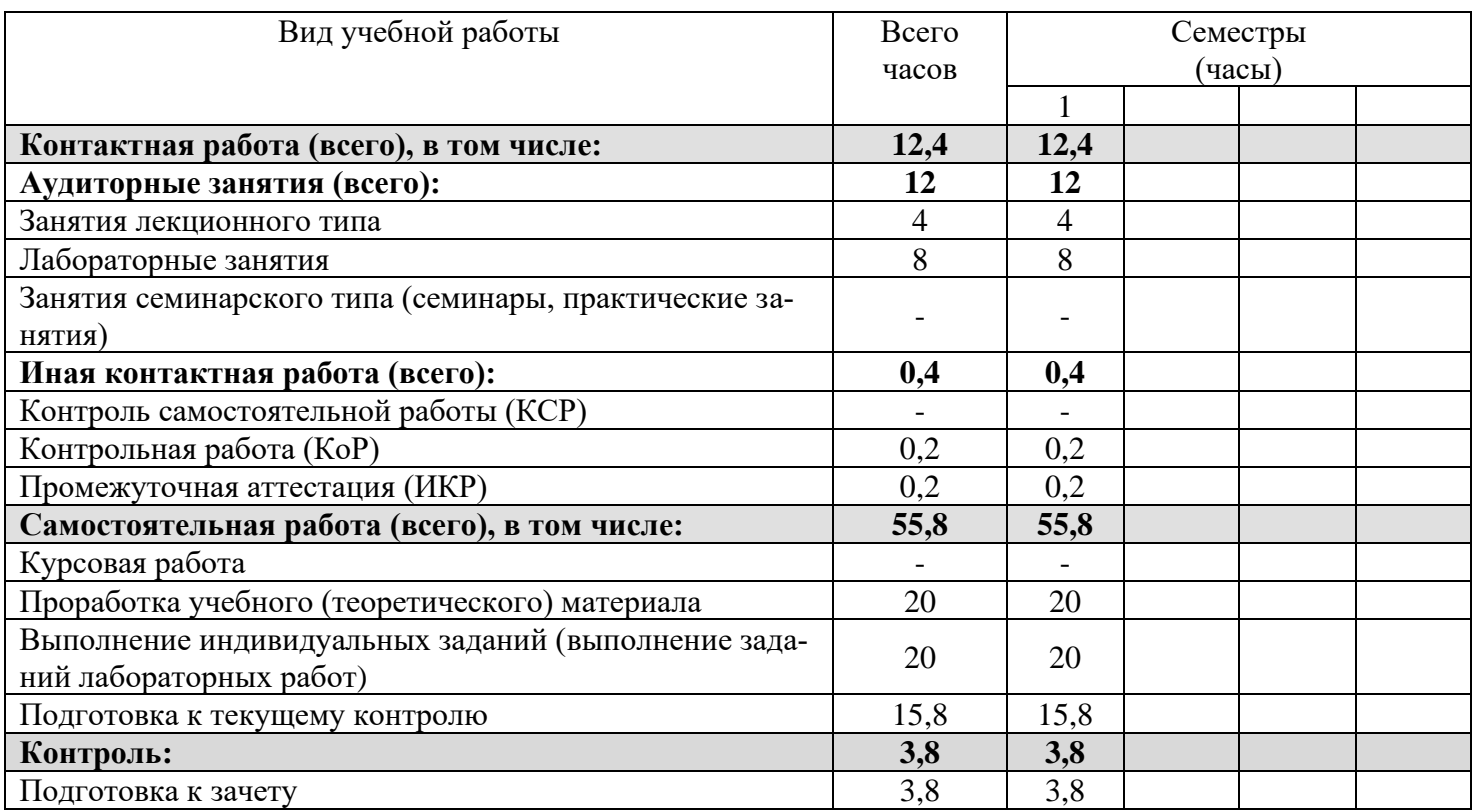

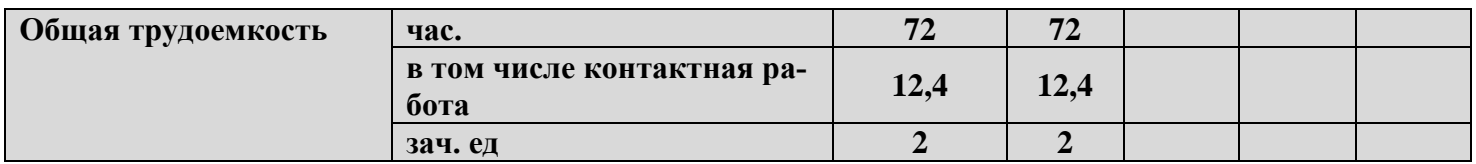

## 2.2 Структура дисциплины

Распределение видов учебной работы и их трудоемкости по разделам дисциплины. Разделы дисциплины, изучаемые в 1 семестре (заочная форма).

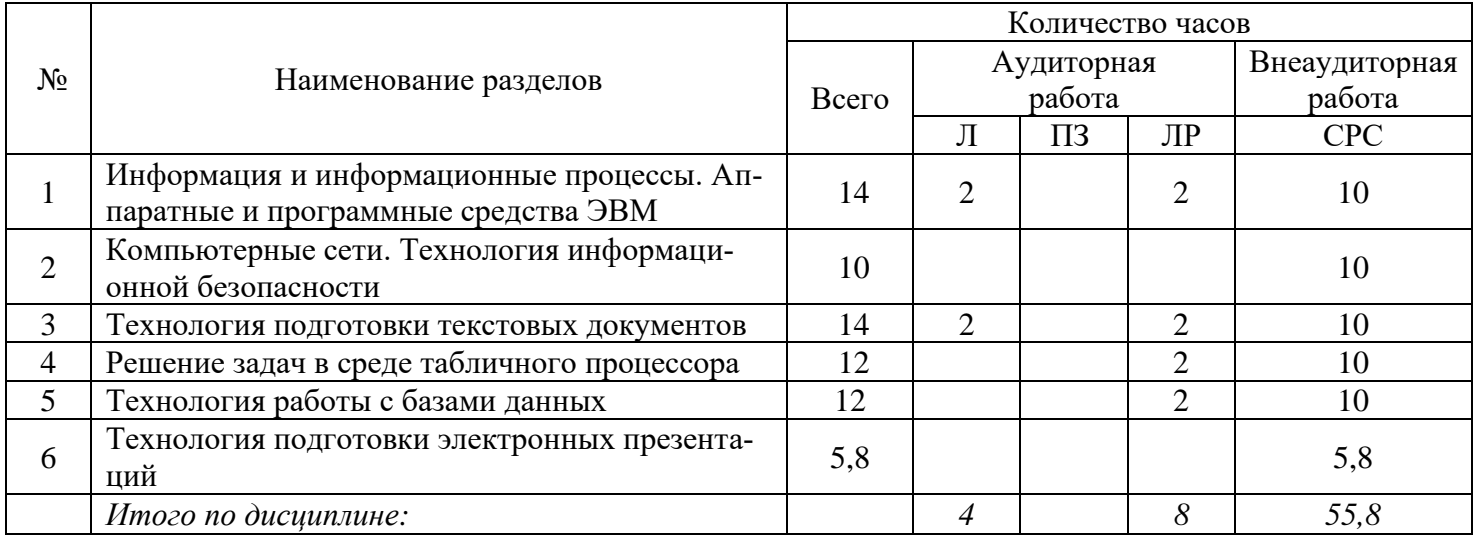

## 2.3. Содержание разделов дисциплины

В данном подразделе приводится описание содержания дисциплины, структурированное по разделам, с указанием по каждому разделу формы текущего контроля: В - вопросы для устного опроса; Т тесты; Л - лабораторные работы.

## 2.3.1 Занятия лекционного типа

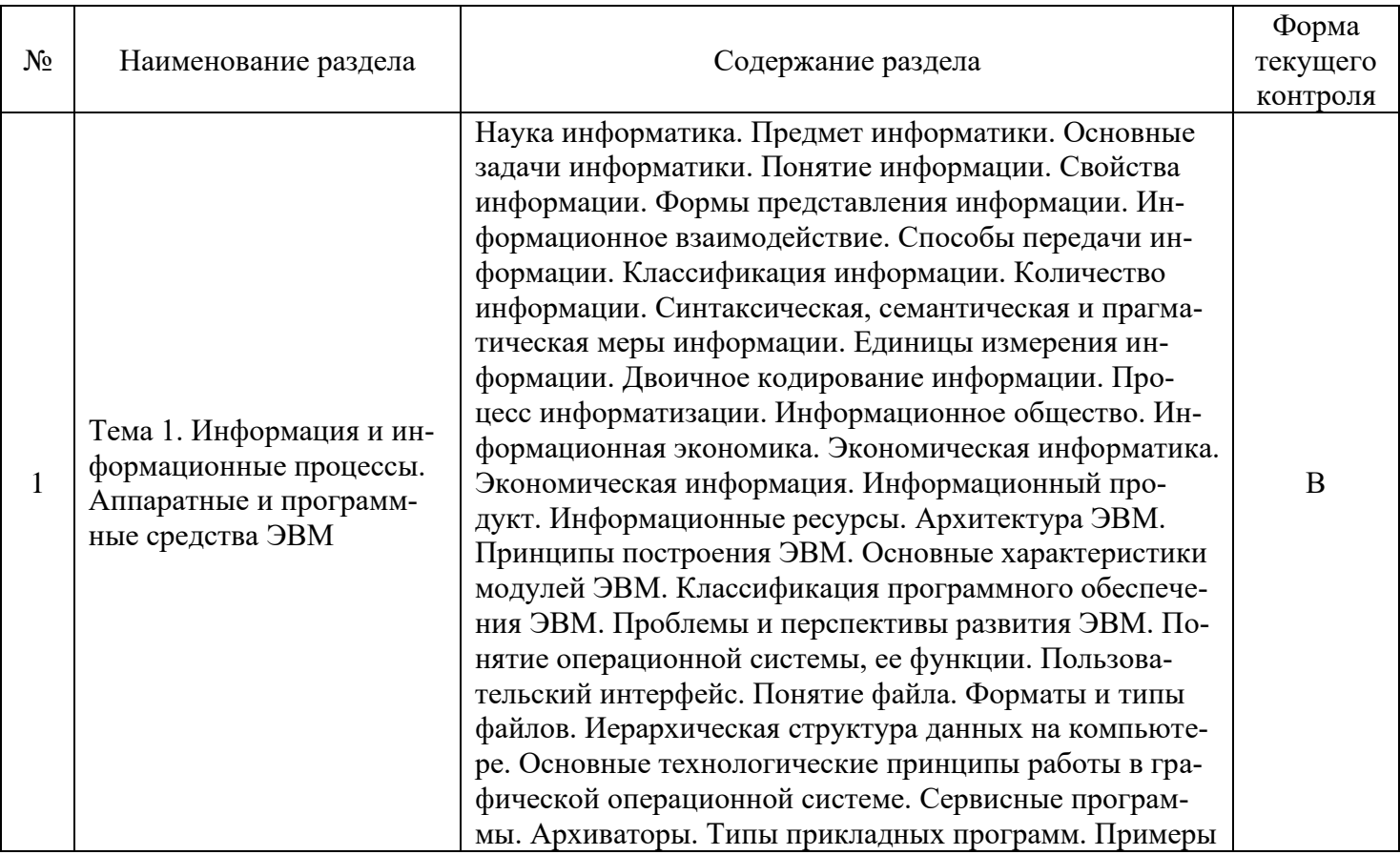

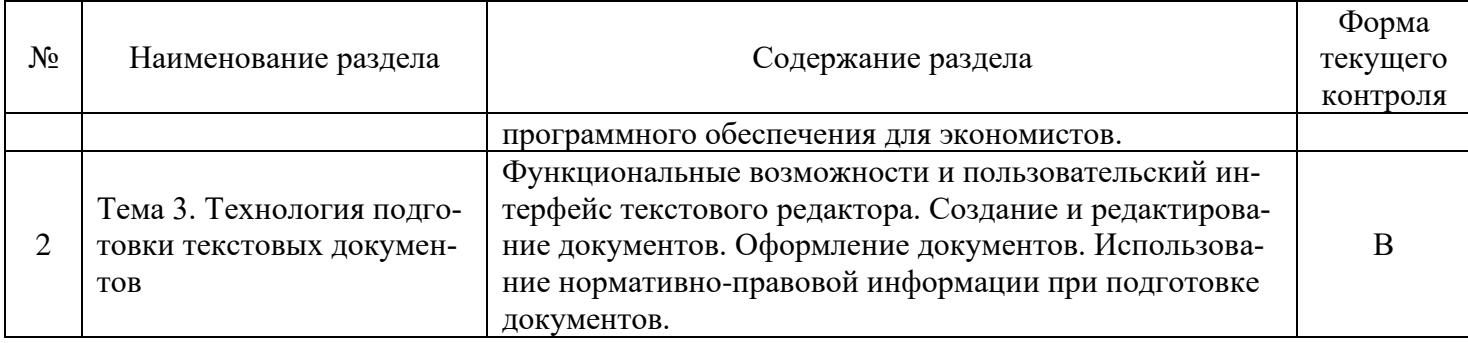

# **2.3.2 Занятия семинарского типа**

*Занятия семинарского типа не предусмотрены.*

# **2.3.3 Лабораторные занятия**

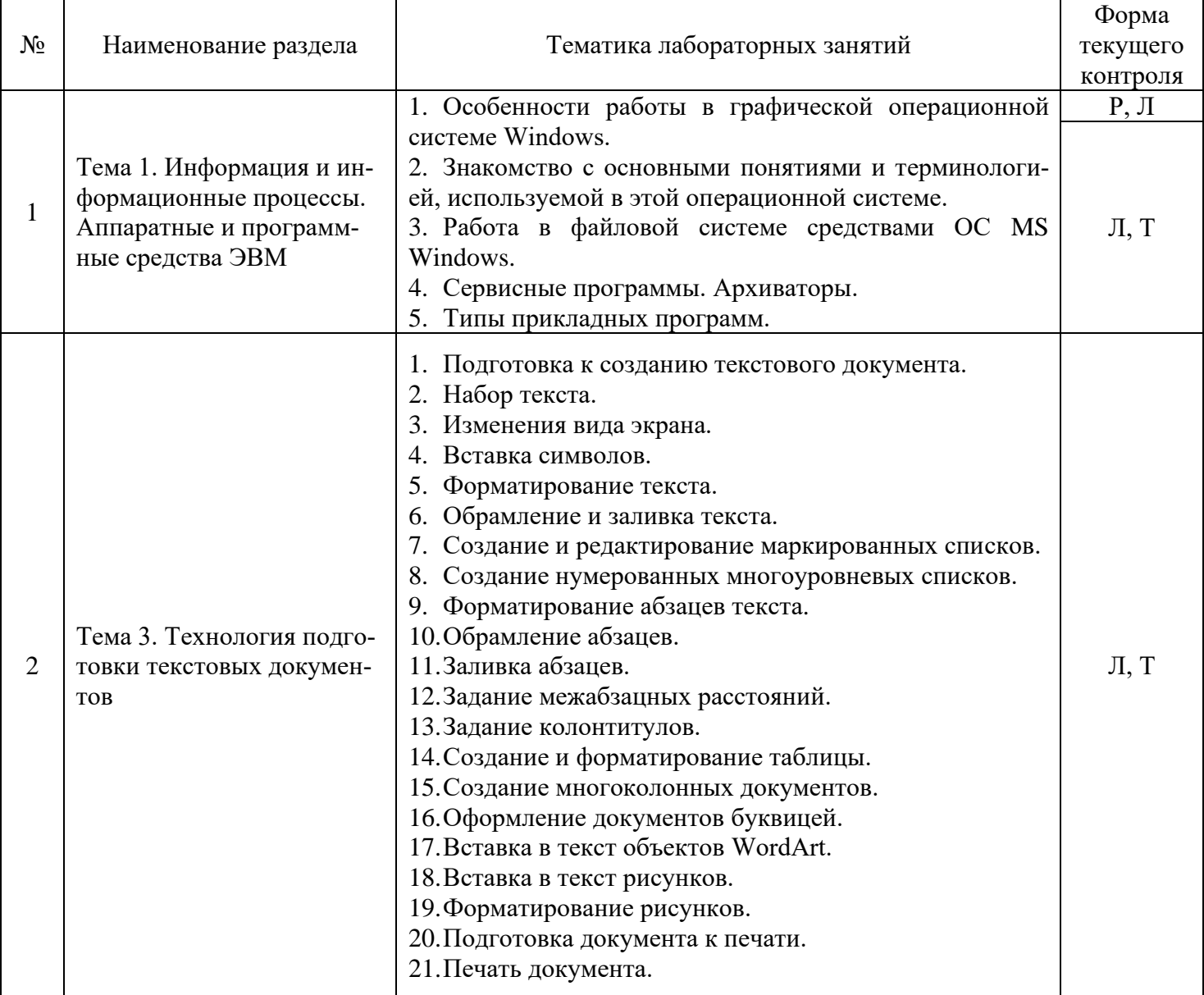

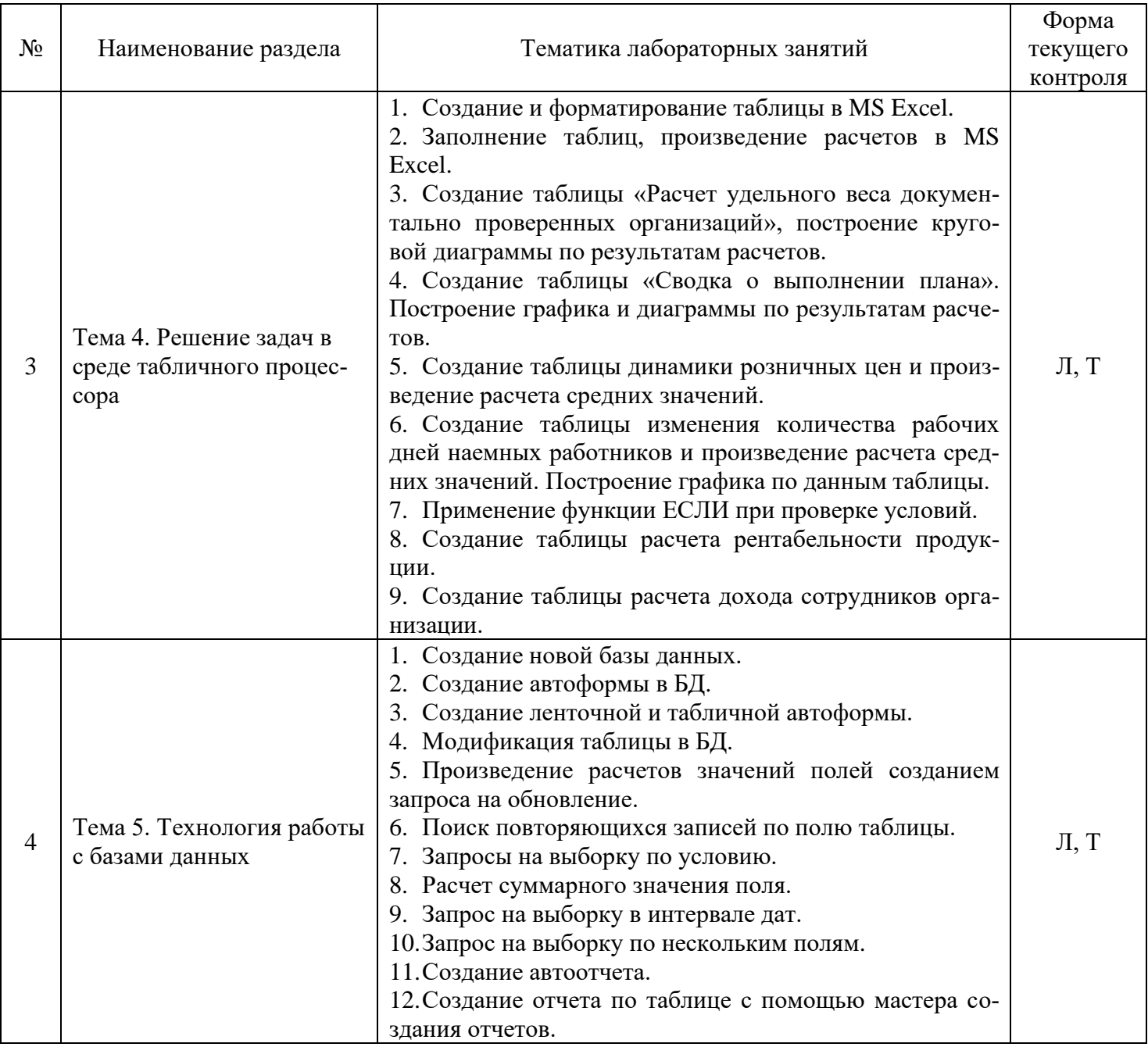

# 2.3.4 Примерная тематика курсовых работ<br>Курсовые работы не предусмотрены.

# 2.4 Перечень учебно-методического обеспечения для самостоятельной работы обучающихся по дисциплине (модулю)

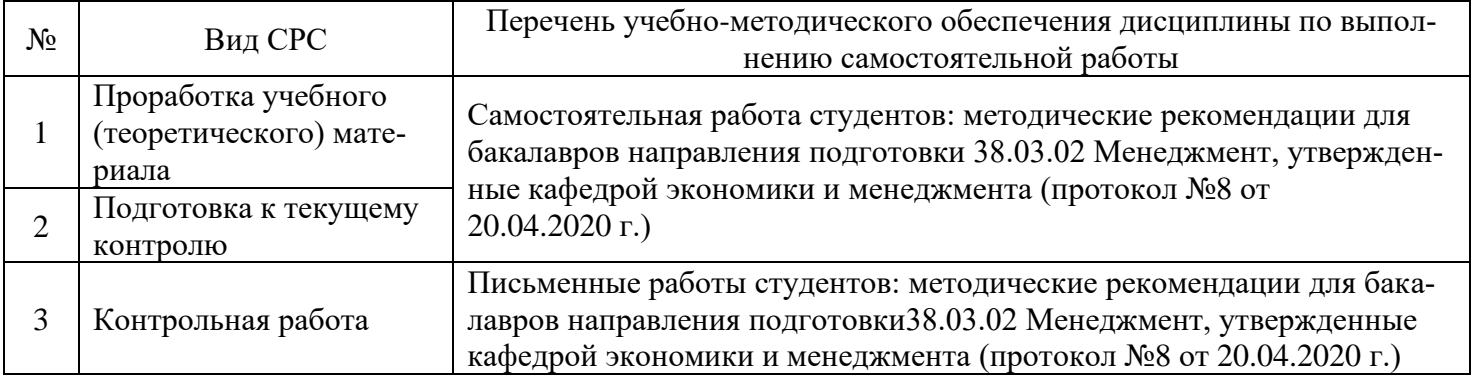

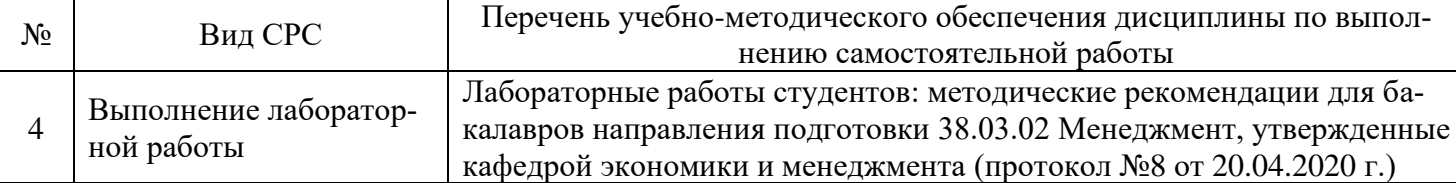

Учебно-методические материалы для самостоятельной работы обучающихся из числа инвалидов и лиц с ограниченными возможностями здоровья (ОВЗ) предоставляются в формах, адаптированных к ограничениям их здоровья и восприятия информации:

Для лиц с нарушениями зрения:

– в печатной форме увеличенным шрифтом;

– в форме электронного документа.

Для лиц с нарушениями слуха:

– в печатной форме;

– в форме электронного документа.

Для лиц с нарушениями опорно-двигательного аппарата:

– в печатной форме;

– в форме электронного документа.

Данный перечень может быть конкретизирован в зависимости от контингента обучающихся.

# **3. ОБРАЗОВАТЕЛЬНЫЕ ТЕХНОЛОГИИ**

В процессе изучения дисциплины занятия лекционного типа и лабораторные занятия являются ведущими формами обучения в рамках лекционно-семинарской образовательной системы.

В учебном процессе используются следующие образовательные технологии:

− технология проблемного обучения: последовательное и целенаправленное выдвижение перед студентом познавательных задач, разрешая которые студенты активно усваивают знания;

− технология развивающего обучения: ориентация учебного процесса на потенциальные возможности человека и их реализацию;

− технология дифференцированного обучения: усвоение программного материала на различных планируемых уровнях, но не ниже обязательного;

− технология активного (контекстного) обучения: моделирование предметного и социального содержания будущей профессиональной деятельности;

Также при освоении дисциплины в учебном процессе используются активные и интерактивные (взаимодействующие) формы проведения занятий.

Для лиц с ограниченными возможностями здоровья предусмотрена организация консультаций с использованием электронной почты.

# **4. ОЦЕНОЧНЫЕ СРЕДСТВА ДЛЯ ТЕКУЩЕГО КОНТРОЛЯ УСПЕВАЕМОСТИ И ПРОМЕЖУТОЧНОЙ АТТЕСТАЦИИ**

#### **4.1 Фонд оценочных средств для проведения текущего контроля**

Фонд оценочных средств по дисциплине оформлен как отдельное приложение к рабочей программе.

#### **Примерные вопросы для устного опроса**

#### **Тема 1. Информация и информационные процессы. Аппаратные и программные средства ЭВМ**

1. Определите информатику как науку.

- 2. Что является предметом информатики?
- 3. Перечислите основные задачи информатики.
- 4. Определите понятие информации, свойства информации.
- 5. Назовите формы представления информации.
- 6. Что такое информационное взаимодействие?
- 7. Назовите способы передачи информации.
- 8. Задайте классификацию информации.
- 9. Определите понятие количество информации.
- 10. Определите синтаксическую, семантическую и прагматическую меры информации.
- 11. Назовите единицы измерения информации.
- 12. Что такое двоичное кодирование информации?
- 13. Архитектура ЭВМ, что это?
- 14. Назовите принципы построения ЭВМ.
- 15. Перечислите основные характеристики модулей ЭВМ.
- 16. Сделайте классификацию программного обеспечения ЭВМ.
- 17. Определите проблемы и перспективы развития ЭВМ.
- 18. Дайте понятие операционной системы, ее функции.
- 19. Что такое пользовательский интерфейс?
- 20. Дайте понятие файла. Форматы и типы файлов.
- 21. Что такое иерархическая структура данных на компьютере?
- 22. Назовите основные технологические принципы работы в графической операционной системе.
- 23. Что такое сервисные программы?
- 24. Что такое архиваторы?
- 25. Назовите типы прикладных программ.
- 26. Приведите примеры программного обеспечения для экономистов.

#### Примерные задания для лабораторных работ

#### Тема 1. Информация и информационные процессы. Аппаратные и программные средства ЭВМ Лабораторная работа №1

Цель работы: изучение особенности работы в графической операционной системе Windows. Ознакомление с основными понятиями и терминологией, используемой в этой операционной системе. Получение навыков работы в файловой системе средствами ОС.

#### Постановка задачи

Изучить основные элементы рабочего стола Windows, способы навигации в файловой системе компьютера и запуска программ, операции управления окнами в соответствие с порядком выполнения работы. Изучить понятия: файл, папка, значок, ярлык, буфер обмена. Изучить свойства указанных объектов и методы управления ими: создание, копирование, перемещение, переименование, удаление файлов и папок.

#### Порядок выполнения работы

## 1) Вход в систему:

После появления окна «Приветствие» нажать комбинацию клавиш CTRL+ALT+Del и с появлением окна «Вход в систему» ввести имя пользователя и пароль.

#### 2) Изучение рабочего стола:

Выполнить двойной щелчок мышью (открыть окно) по значку «Мой компьютер» и изучить содержание одноименного окна. Закрыть окно.

Выполнить двойной щелчок мышью (открыть окно) по значку «Корзина» и изучить содержание одноименного окна. Закрыть окно.

Последовательно открыть окна «Мой компьютер» и «Корзина», следя за содержанием панели задач. Выполнить поочередные щелчки мышью по надписям «Мой компьютер» и «Корзина» на панели задач. Закрыть оба окна.

Изучить панель индикации справа от панели задач. Обратить внимание на то, что происходит при наведении указателя мыши на значки на панели индикации и при щелчке по ним.

Прощелкать по рассмотренным выше элементам рабочего стола правой кнопкой мыши. Пронаблюдать результаты этих действий.

#### 3) Работа с меню «Пуск»:

Щелкнуть мышью по кнопке «Пуск» и изучить содержание Главного меню. Обратить внимание на то, что происходит при остановке указателя мыши на одном из пунктов Главного меню.

Щелкнуть по пункту «Справка» Главного меню. Изучить вид окна справки. Найти в справочнике данные о программе Блокнот. Выяснить, где находиться ярлык на эту программу.

Через пункт **Главного меню «Программы»** и далее через **«Стандартные»** щелчком мыши открыть текстовый редактор **Блокнот**, набрать свою фамилию, имя, отчество, выделить набранный текст, удерживая левую кнопку мыши, и в контекстном меню по нажатию правой кнопки мыши нажать **«Копировать»**. Скопированный текст поместиться в **Буфер обмена**. Закрыть **Блокнот.** На запрос о сохранении файла ответить отрицательно.

Убедиться что буфер обмена не пуст. Для этого через меню «Пуск» - «Выполнить…» (или сочетание клавиш «Windows+R») введите команду **clipbrd** и нажмите клавишу «Enter»

#### Закройте окно **Буфера обмена.**

#### **4) Работа с окнами:**

Открыть окно **«Мой компьютер»**, а в нем – диск **C**:. Изучить структуру окна.

Опробовать действие кнопок закрытия, сворачивания и изменения размеров. Обратить внимание, в каком случае возможно перемещение окна по рабочему столу перетаскиванием мыши за строку заголовка.

Изучить пункты строки меню окна. Через меню **«Вид»** изучить все допустимые способы представления файлов и папок в рабочей области окна.

Изучить назначение основных кнопок панели инструментов. Попробовать убрать и установить панель инструментов в окне.

Выяснить, какая информация отображается в строке состояния окна.

Изменить размеры окна мышью протяжкой за границы окна.

#### **5) Работа с файлами и папками:**

#### Создать **в вашей личной папке** папку **«Дни недели»**

Открыть созданную папку и в ней создать подпапки **«Понедельник»**, **«Вторник»**, … **«Воскресе-**

#### **нье»**

Зайти в папку **«Понедельник»** и создать текстовые документы **«Заметки по работе»** и **«Личные заметки»**

Открыть текстовый документ **«Личные заметки»** и вставить туда информацию из **Буфера обмена,** через меню программы **Блокнот** (Меню: **Правка – Вставить**). Закрыть документ, сохранив его.

Пометить созданные документы на копирование. И скопировать в папки **«Вторник»**… **«Воскресенье»**

Зайти в папку **«Суббота»** и удалить файл **«Заметки по работе»**

Зайти в папку **«Воскресенье»** вырезать файл **«Заметки по работе»** и вставить его в папку **«Суббота»**

В **вашей личной папке** создать папку **«Ежедневник»** и переместить папку **«Дни недели»** в папку **«Ежедневник»**

Через меню **Вид** изменить вид папки на значение **Плитка**. Переместить значок папки **«Ежедневник»** в верхний правый угол рабочей области окна;

Открыть все папки с понедельника по воскресенье и расположить их **Каскадом.** Для этого воспользоваться вызовом контекстного меню на **Панели задач**.

Открыть все папки с понедельника по воскресенье и расположить их сверху вниз

Изменить размер папок и расположить их в виде таблицы 3х3, как показано на рисунке:

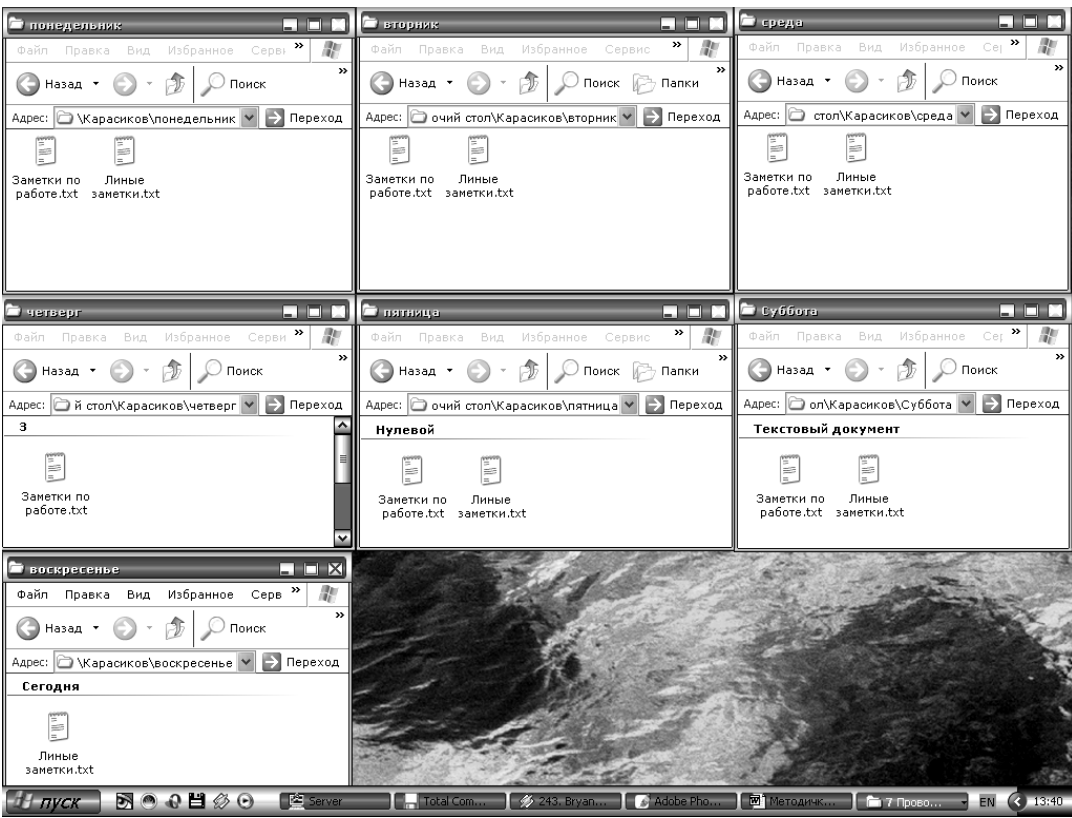

Отсортировать значки в папке **Дни недели**: **Понедельник** – по имени; **вторник** – по размеру; **среда** – по типу; **Четверг** – по имени (группа); **Пятницу** – по размеру (группа); **Суббота** – по типу (группа); **Воскресенье** – по изменению (группа)

#### **6) Работа с поиском:**

Создать папку **«Заметки по работе»** и **«Личные заметки»** в папке **«Ежедневник\Дни недели»** Воспользоваться поиском **Файлов и папок**, найти все файлы с именем **«Личные\*.\*»**, выбрав в

поле **«Поик в:»** путь к **вашей личной папке**.

Копировать **ярлыки** для всех найденных файлов в папку **«Личные заметки»**

Аналогично поступить с файлами **«\*рабо\*.\*»**. Ярлыки на найденные файлы поместите в папку **«Заметки по работе».**

Воспользоваться поиском **Изображений, музыки и видео** для поиска картинок, выбрать картинку и скопировать в папку **«Ежедневник\Дни недели».** *Поиск осуществляется в папке «Мои рисунки».*

#### **7) Работа с «Диспетчером задач»:**

Последовательно открыть окна **«Мой компьютер»** и **«Корзина»**;

Вызвать контекстное меню на панели задач и открыть «Диспетчер задач». Если контекстное меню недоступно воспользуйтесь сочетанием клавиш **CTRL+ALT+Del,** и вызовите **«Диспетчер задач»**

Изучить содержание меню «Диспетчера задач», состав и содержание его вкладок.

Через вкладку «**Приложения**» снять задачу с программы «**Мой компьютер**» и «**Корзина**» и закрыть «**Диспетчер задач**»

#### **8) Выход из системы:**

Подготовить компьютер к выходу из своего профиля. Закрыть все открытые окна. Завершить работу через пункт **«Завершение сеанса»** в меню **«Пуск»**.

#### **Примерные тесты**

#### **Тема 1. Информация и информационные процессы. Аппаратные и программные средства ЭВМ 1. За основную единицу измерения количества информации принят...**

- 1) 1 бод;
- 2) 1 бит;
- 3) 1 байт;
- 4) 1 Кбайт.

# 2. Сколько бит в слове ИНФОРМАТИКА?

- $1) 11;$
- $2)$  88:
- $3)$  44;
- $4) 1.$

# 3. Чему равен 1 байт?

- 1) 10 бит:
- 2) 10 Кбайт;
- 3) 8 бит;
- 4) 1 бол.

# 4. Сколько существует различных кодировок букв русского алфавита?

- $1)$  олна:
- 2) две (MS-DOS, Windows);
- 3) три (MS-DOS, Windows, Macintosh);
- 4) пять (MS-DOS, Windows, Macintosh, KOИ-8, ISO).
- 5. Наибольший информационный объем будет иметь файл, содержащий...
- 1) 1 страницу текста;
- 2) черно-белый рисунок 100 х 100;
- 3) аудиоклип длительностью 1 мин;
- 4) видеоклип длительностью 1 мин.
- 6. Плоттер это устройство для...
- 1) сканирования информации;
- 2) считывания графической информации;
- 3) вывода;
- 4) ввода.

# 7. Какое устройство ЭВМ относится к внешним? ...

- 1) арифметико-логическое устройство;
- 2) центральный процессор;
- 3) принтер;
- 4) оперативная память.
- 8. Что является характеристикой монитора? ...
- 1) цветовое разрешение;
- 2) тактовая частота:
- 3) дискретность;
- 4) время доступа к информации.

# 9. Устройство ввода предназначено для...

- 1) передачи информации от человека машине:
- 2) обработки вводимых данных;
- 3) реализации алгоритмов обработки, накопления и передачи информации.

# 10. Аппаратное подключение периферийного устройства к магистрали производится через...

- $1)$  регистр;
- 2) драйвер;
- 3) контроллер;
- 4) стример.

# 4.2 Фонд оценочных средств для проведения промежуточной аттестации

# Контрольная работа

Написание контрольной работы по учебной лисциплине «Информатика» должно показать знания студентов и умение пользоваться учебной литературой, материалами периодической печати.

Контрольная работа должна быть выполнена и защищена до зачета.

Если контрольная работа возвращена на доработку, то необходимо исправить недочеты (в той же тетради) и сдать работу на повторную проверку.

По контрольной работе со студентом проводится собеседование, после чего выставляется оценка: «зачтено» или «незачтено».

Студенту, не выполнившему контрольную работу до начала экзаменационной сессии, может быть предложена аудиторная контрольная работа.

Если контрольная работа имеет оценку «незачтено», студент к зачету не допускается.

Контрольная работа представляет собой комплексную задачу, в которой студентам предлагается выполнить теоретические и практические задания.

Структурными элементами контрольной работы являются: титульный лист, содержание, теоретическая часть, практическая часть, список использованных источников.

Титульный лист является первой страницей, оформляется в соответствии с установленной формой.

Содержание контрольной работы должно включать названия вопросов теоретической части, практическую часть, список использованных источников. Названия вопросов должны полностью соответствовать заголовкам параграфов в тексте работы. Представление их в сокращенной форме не допускается. Все страницы должны иметь сквозную нумерацию внизу и в центре страницы, титульный лист включается в общую нумерацию, но номер на нем не проставляется. Нумерация начинается со второй страницы, с содержания.

Теоретическая часть должна отражать сущность рассматриваемых вопросов. Каждый новый вопрос и другие структурные элементы работы начинаются с новой страницы.

Особое внимание необходимо обратить на оформление работы. Контрольная работа обязательно должна быть выполнена с использованием всех возможностей современного программного обеспечения и компьютерной техники. Контрольная работа выполняется в текстовом редакторе MS WORD на листах формата А4. Шрифт – Times New Roman, размер шрифта – 14, полуторный интервал, интервал перед и после абзаца – 0 пт, первая строка абзаца – отступ на 1,25 см, выравнивание по ширине. Страницы должны иметь поля: нижнее – 20 мм; верхнее – 20 мм; левое – 30 мм; правое – 10 мм. Все страницы контрольной работы должны быть подсчитаны, начиная с титульного листа. Номер страницы на титульном листе не ставится. Номер страницы ставится на середине листа нижнего поля.

Список использованных источников оформляется с применением формата нумерованного списка и строится по алфавиту фамилий авторов.

Задания для контрольной работы каждый студент выполняет в соответствии со своим индивидуальным номером варианта, который соответствует порядковому номеру списка студентов в журнале или назначается преподавателем.

#### Варианты контрольных работ

#### Вариант 1

- 1. Опишите устройство системного блока компьютера.
- 2. Как формируется имя файла?
- 3. Используя символы \* и ? запишите шаблон поиска следующей группы файлов и папок:
- a. Все файлы на диске С:
- b. Все файлы на диске B: с расширением .doc, .bmp
- c. Все файлы на диске D: с именем file
- d. Все файлы на диске E: имена, которых состоят из трех букв
- 4. Переведите в двоичную систему счисления число 53<sup>10</sup>
- 5. Переведите в десятичную систему счисления число  $1001101<sub>2</sub>$
- 6. Как вызвать Контекстное меню в операционной системе Windows?
- 7. Какую операцию на приведенном рисунке собирается выполнить пользователь?

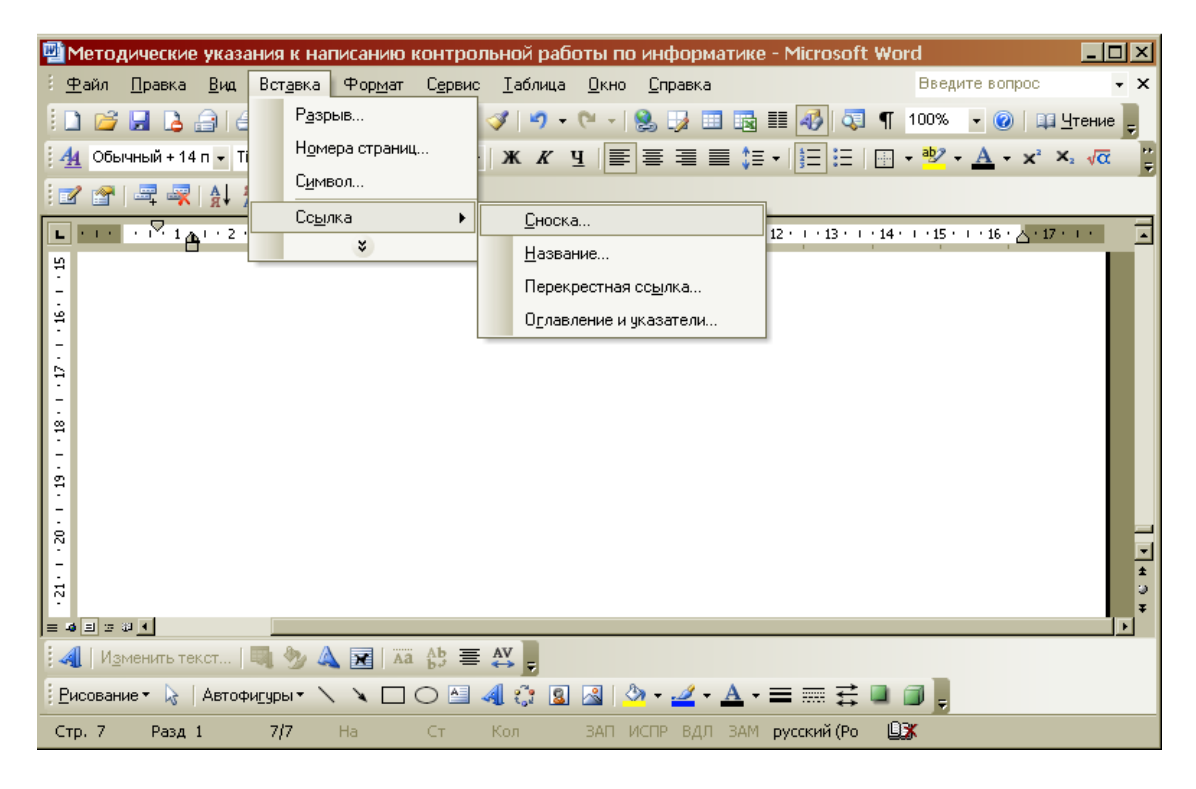

8. Какие из данных пиктограмм являются ярлыком?

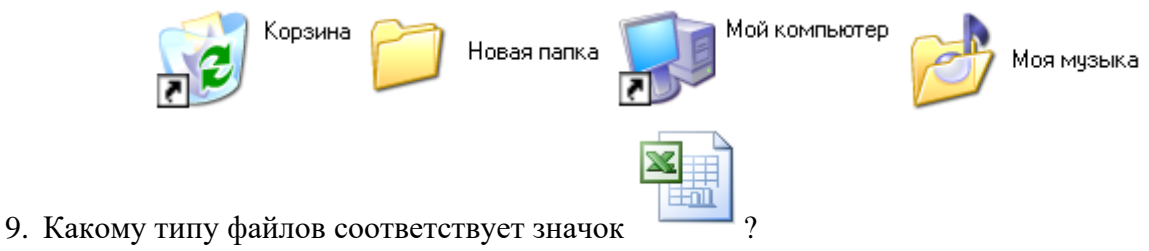

- 10. Какой комбинацией клавиш можно осуществлять переход между окнами?
- 11. Какая клавиша клавиатуры используется для ввода команды?
- 12. Что позволяет сделать кнопка  $\Sigma$  в программе Excel?
- 13.
- 14. Что означает запись в ячейке А1?

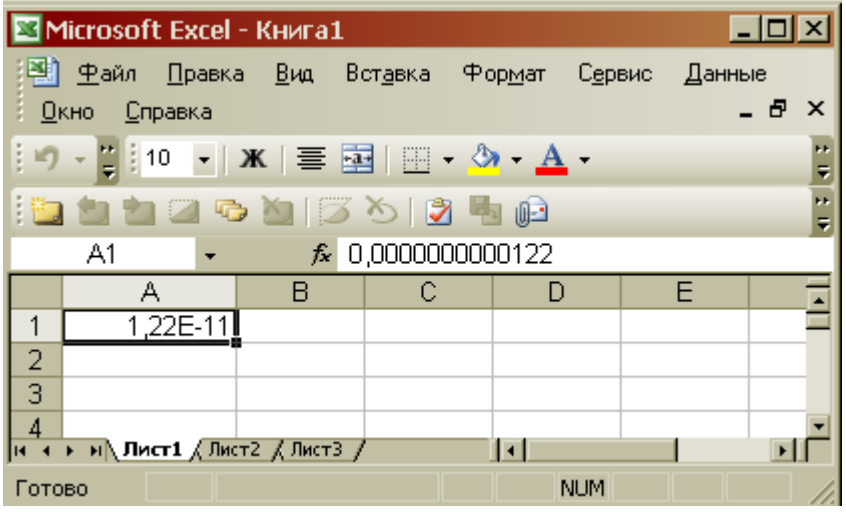

- 15. Почему необходимо оберегать лазерные диски от загрязнения и царапин?
- 16. На рисунке представлен фрагмент файловой структуры. Записать полный путь к каталогу «system».

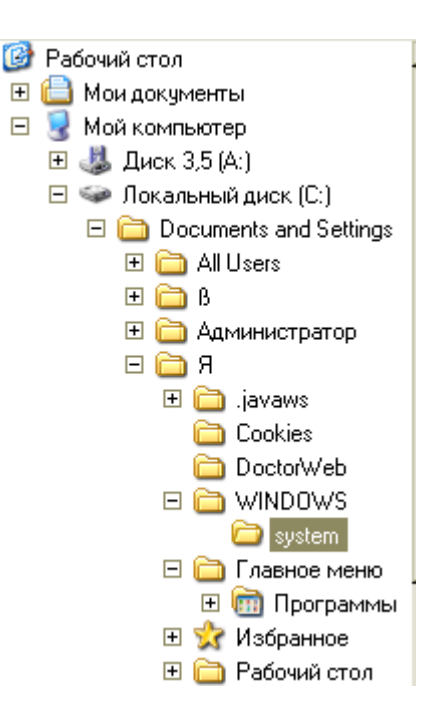

- 1. Микропроцессор. Типы микропроцессоров.
- 2. Дайте понятие файловой системе. Основные операции над файлами.
- 3. Используя символы \* и ? запишите шаблон поиска следующей группы файлов и папок:
- а. Все файлы на диске С: с именем .doc
- b. Все файлы на диске В: с расширением .txt, .exe
- с. Все файлы на диске D:
- d. Все файлы на диске А: имена, которых начинаются с n и содержат 1 или 2 символа
- 4. Переведите в двоичную систему счисления число  $37_{10}$
- 5. Переведите в десятичную систему счисления число 10101012
- 6. Что такое 1 бит?
- 7. Как вызвать Главное меню Windows XP?

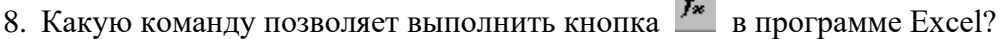

- 9. Что произойдет если на данном этапе использования программы «Проводник» пользователь
- нажмет на клавишу Enter?

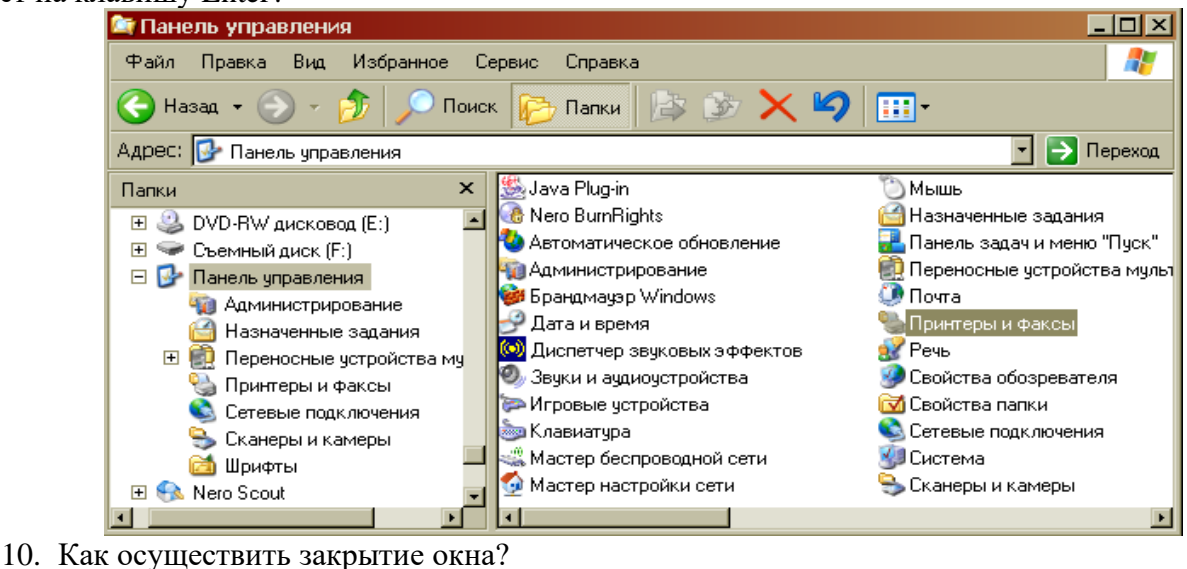

- 11. Какому типу файлов соответствует значок
- в строке заголовка окна? 12. Что позволяет сделать кнопка
- 13. Каких объемов может достигать память винчестера?
- 14. Что такое ярлык?

 $\mathfrak{g}$ 

15. Какую операцию на приведенном рисунке выполняет пользователь:

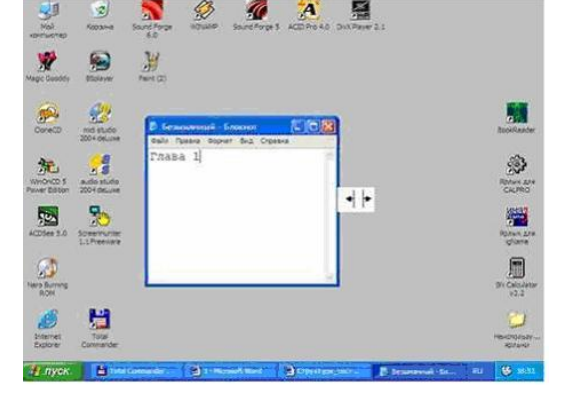

Вариант 3

- 1. Дайте понятие оперативной памяти.
- 2. Дайте понятие операционной системы. Ее основные функции.
- 3. Используя символы \* и ? запишите шаблон поиска следующей группы файлов и папок:
- а. Все файлы на диске А: с именем trk
- b. Все файлы на диске С: с расширением .bmp, у которых имя состоит из трех символов
- с. Все файлы на диске D:
- d. Все файлы на диске D: имена, которых начинаются с р и состоят из четырех символов
- 4. Переведите в двоичную систему счисления число 6110
- 5. Переведите в десятичную систему счисления число 111101<sub>2</sub>
- 6. Для чего предназначена «Корзина» в ОС Windows?
- 7. Чему равен 1 байт?
- 8. Сколько ярлыков видно в правом окне обозревателя:

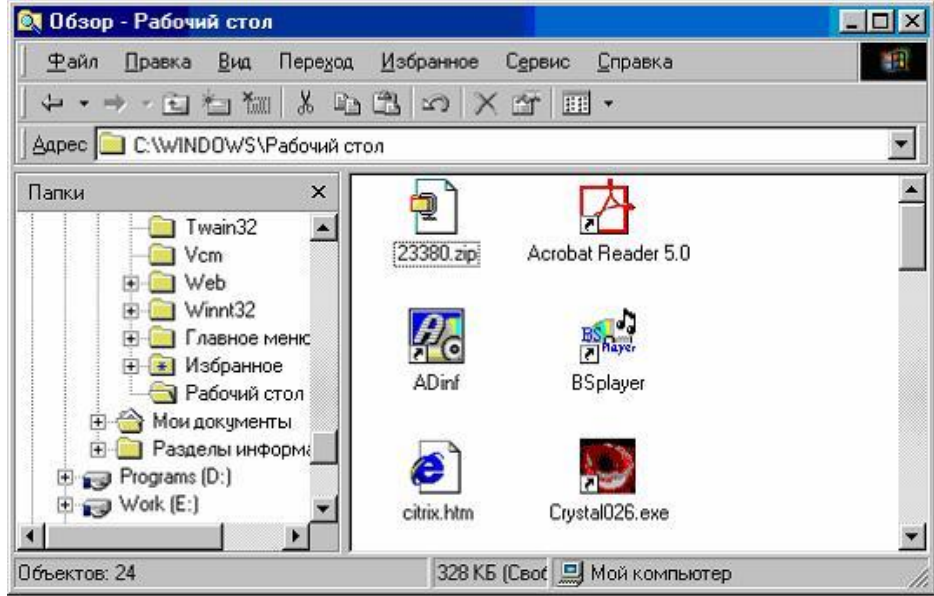

9. Какую функцию выполняет кнопка sqrt:

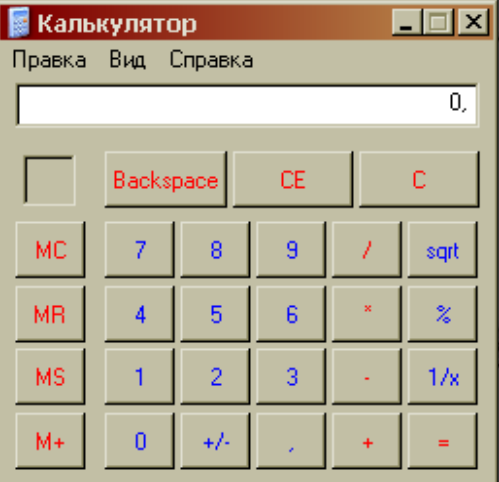

- 10. Какой комбинацией клавиш можно вызвать диспетчер задач Windows?
- 11. Что позволяет сделать кнопка **X** в строке заголовка окна?
- 12. С чего начинается ввод формулы в программе Excel?
- 13. Какие из этих папок не имеют вложенных папок:

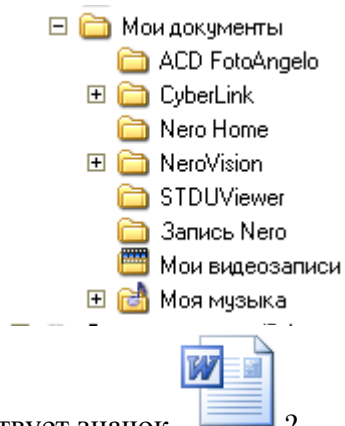

- 14. Какому типу файлов соответствует значок
- 15. Какая функция выбрана на предложенном рисунке? Для чего используют эту функцию?

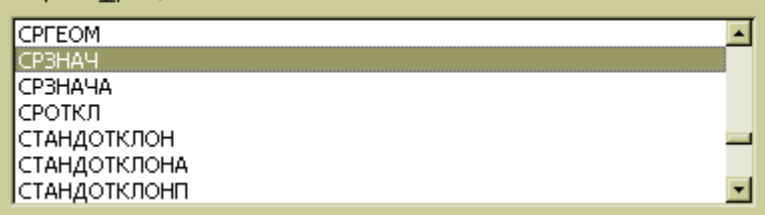

- 1. Опишите накопители на гибких магнитных дисках.
- 2. Основные команды операционной системы MS DOS.
- 3. Какие могут быть расширения у текстовых файлов?
- 4. Используя символы \* и ? запишите шаблон поиска следующей группы файлов и папок:
- a. Все файлы на диске С:
- b. Все файлы на диске А: с именем file

c. Все файлы на диске D: c расширением .exe, имена которых состоят из трех символов и начинаются с буквы d

- d. Все файлы на диске С: с именами из 4 букв и с расширением .txt
- 5. Переведите в двоичную систему счисления число  $46_{10}$
- 6. Переведите в десятичную систему счисления число  $1011101<sub>2</sub>$
- 7. Чему может быть равна память CD диска?
- 8. Как вызвать Контекстное меню?

9. Что произойдет после нажатия кнопки  $\square$ ?

10. Какие из данных пиктограмм НЕ является ярлыком:

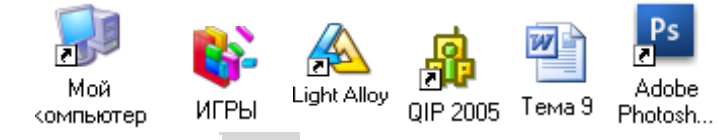

- 11. Что позволяет сделать кнопка **веще** в программе Excel?
- 12. Что означает запись в ячейке А1?

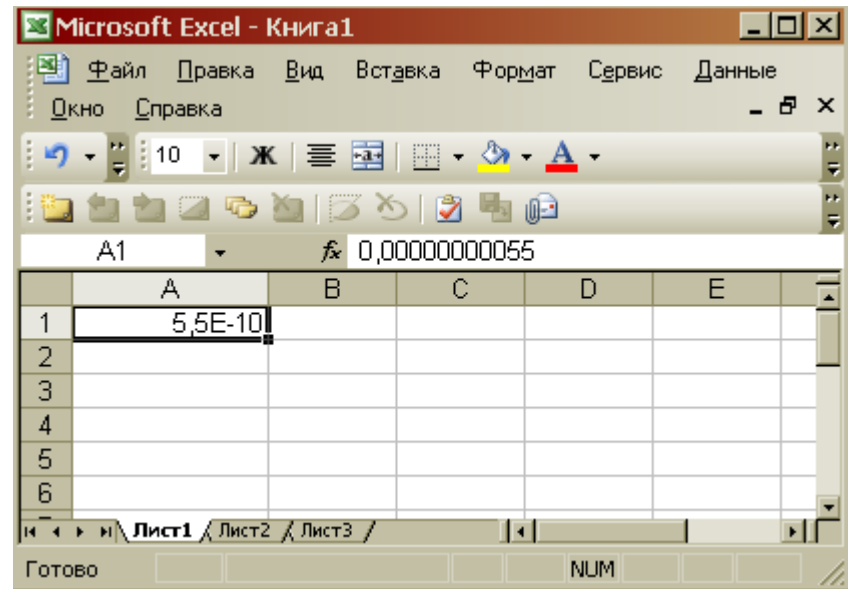

- 13. Какая комбинация клавиш позволяет выделить все объекты?
- 14. Какому типу файлов соответствует значок
- 15. Какой знак применяется для обозначения абсолютной ссылки в MS Excel?

- 1. Дайте понятие жесткого диска.
- 2. Что такое расширение файла?
- 3. В каком меню в приложениях Windows находится команда «Шрифт»?
- 4. Какое окно активно?

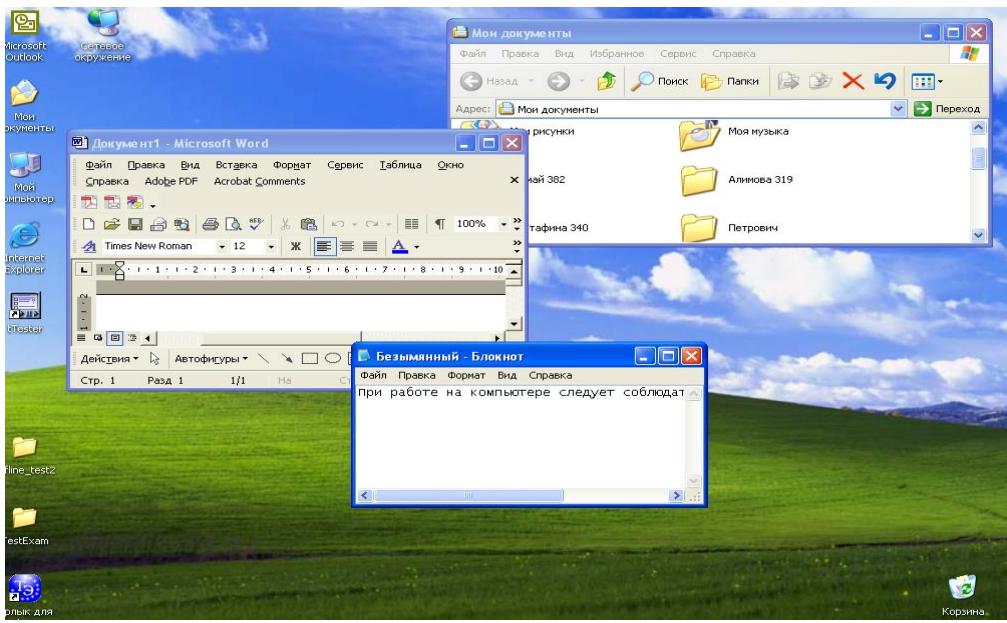

5. На рисунке представлен фрагмент файловой структуры. Записать полный путь к каталогу «Программы».

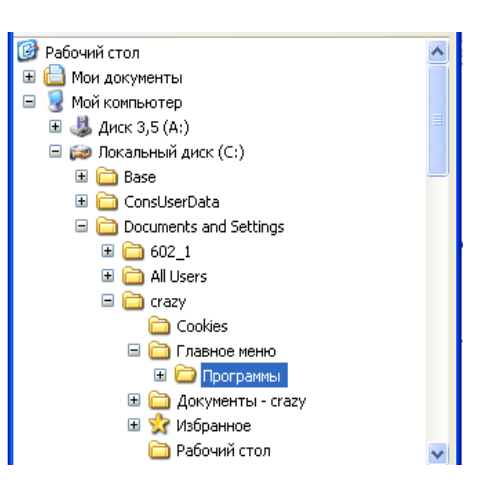

6. По какой кнопке панели инструментов надо щелкнуть, чтобы выделенный файл удалить?

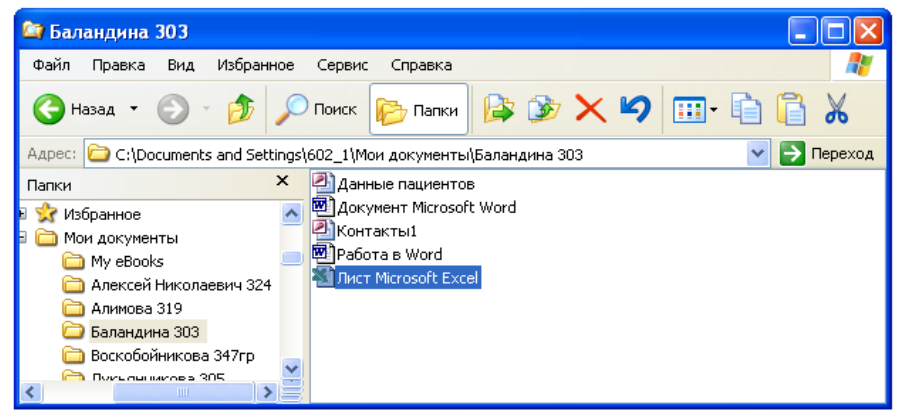

- 7. Какому типу файлов соответствует значок ?
- 8. Переведите в двоичную систему счисления число 5510
- 9. Переведите в десятичную систему счисления число 1111112
- 10. Как отменить выполненное действие?
- 11. Используя символы \* и ? запишите шаблон поиска следующей группы файлов и папок:
- a. Все файлы на диске D:
- b. Все файлы на диске А: с именем .trk
- c. Все файлы на диске С: имена которых состоят из пяти символов
- d. Все файлы на диске С: с именами из 4 букв и с расширением .txt
- 12. Все ли файлы при их удалении попадают в корзину операционной системы Windows?
- 13. Перечислите внешние устройства компьютера?
- 14. Что позволяет сделать кнопка
- 15. Как изменить вид значка любой папки (напишите поэтапные действия)?

#### Вариант 6

- 1. Для чего служит оперативная память компьютера?
- 2. Если с рабочего стола удалить ярлык, будет ли этот объект удален с компьютера?
- 3. Что означает адрес [http://www.rambler.ru?](http://www.rambler.ru/)
- 4. Что позволяют сделать кнопки  $\mathbf{E} = \begin{bmatrix} \mathbf{E} & \mathbf{E} \\ \mathbf{E} & \mathbf{B} \end{bmatrix}$  в программе Word?
- 5. Используя символы \* и ? запишите шаблон поиска следующей группы файлов и папок:
- a. Все файлы на диске A:

b. Все файлы на диске C: с расширением .exe, имена файлов которых состоят из трех символов и начинаются с буквы d

- c. Все файлы на диске D: с именем из четырех символов
- d. Все файлы на диске С: с именами из 3 букв и с расширением .txt
- 6. Какую операцию на приведенном рисунке совершает пользователь?

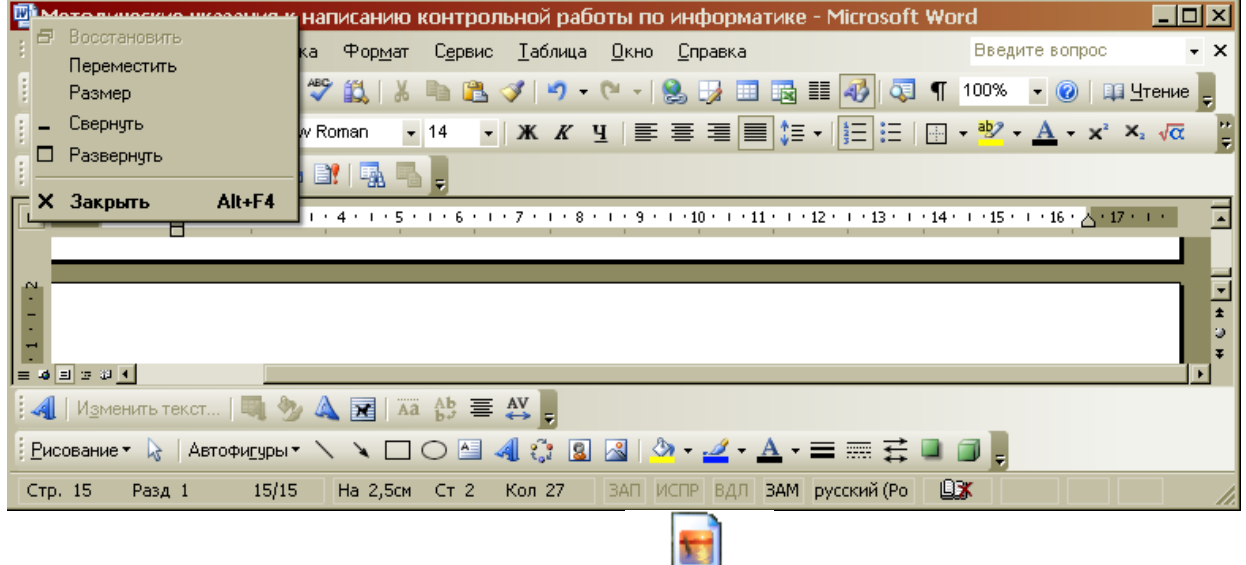

- 7. Каким расширением обладает данный файл Document [2] ?
- 8. Для чего используют кнопку  $\left|\mathbf{\Psi}\right|_2$
- 9. Какая функция выбрана на предложенном рисунке? Для чего используют эту функцию?

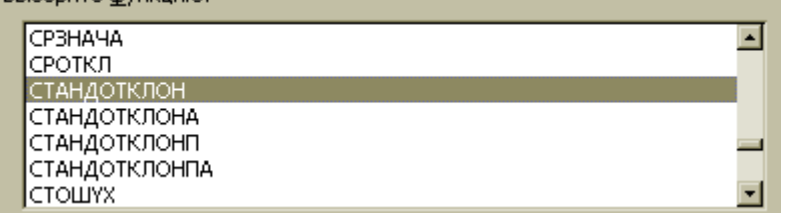

10. Какая из данных пиктограмм является ярлыком:

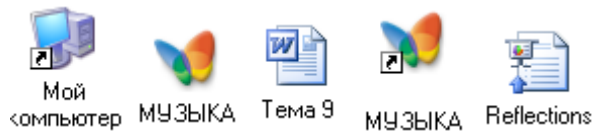

11. На рисунке представлен фрагмент файловой структуры. Записать полный путь к папке Video.

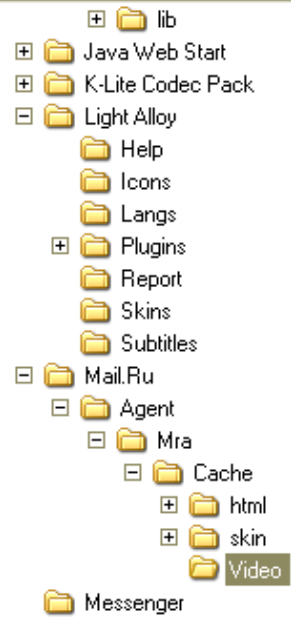

12. Что произойдет если на данном этапе использования программы «Проводник» пользователь нажмет на клавишу Enter?

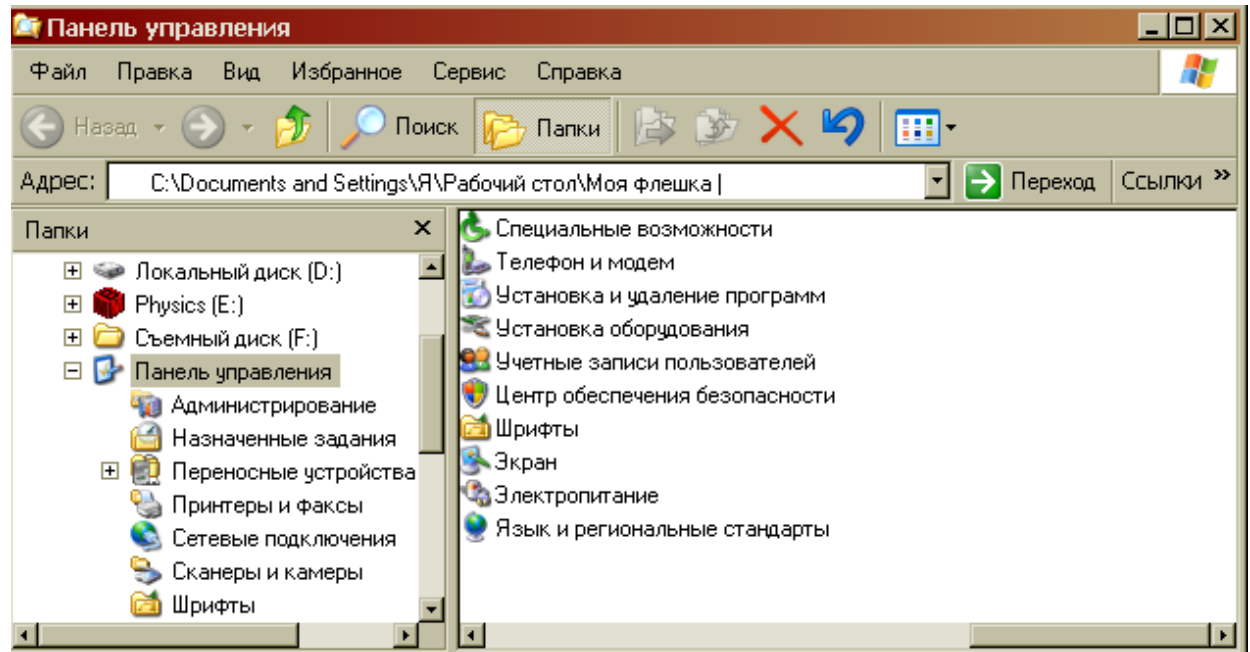

- 13. Переведите в двоичную систему счисления число 2910
- 14. Переведите в десятичную систему счисления число 1001112
- 15. Какое количество байт информации содержится в 1 Мбайте?

- 1. Дайте понятие каталога, пути к файлу.
- 2. Что является главной частью компьютера?
- 3. Что такое «буфер обмена»? Как отправить объект в буфер обмена?
- 4. Как можно узнать имя персонального компьютера?
- 5. Используя символы \* и ? запишите шаблон поиска следующей группы файлов и папок:
- a. Все файлы на диске С:
- e. Все файлы на диске B: с расширением .bmp
- f. Все файлы на диске D: имена которых состоят из трех символов
- g. Все файлы на диске С: с именами из 4 букв и с расширением .txt
- 6. Какое меню открыто на рисунке:

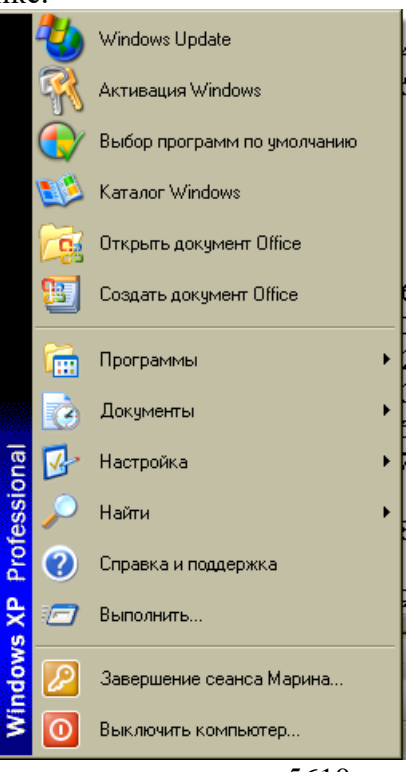

- 7. Переведите в двоичную систему счисления число 5610
- 8. Переведите в десятичную систему счисления число 1101102
- 9. Какое количество бит информации содержится в 1 Кбайте?
- 10. Каким расширением обладает данный файл
- 11. Для чего предназначена данная кнопка ?
- 12. На рисунке представлен фрагмент файловой структуры. Записать полный путь к папке html.

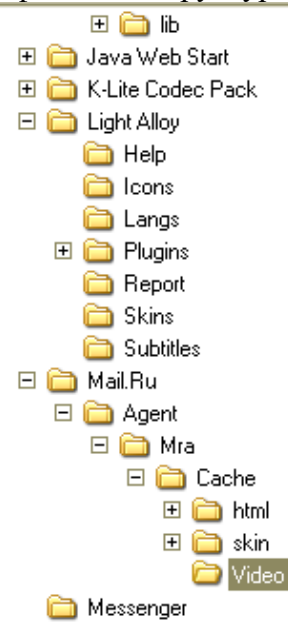

- 13. Как изменить вид значка ярлыка (напишите поэтапные действия)?
- 14. Какую функцию выполняет кнопка sqrt:

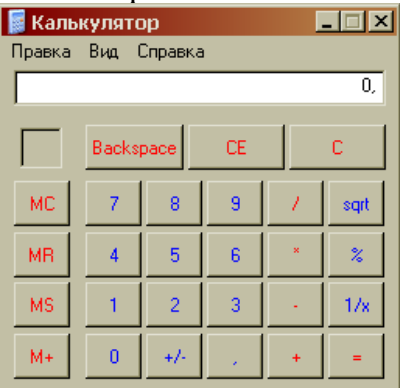

15. Какую операцию на приведенном рисунке выполняет пользователь?

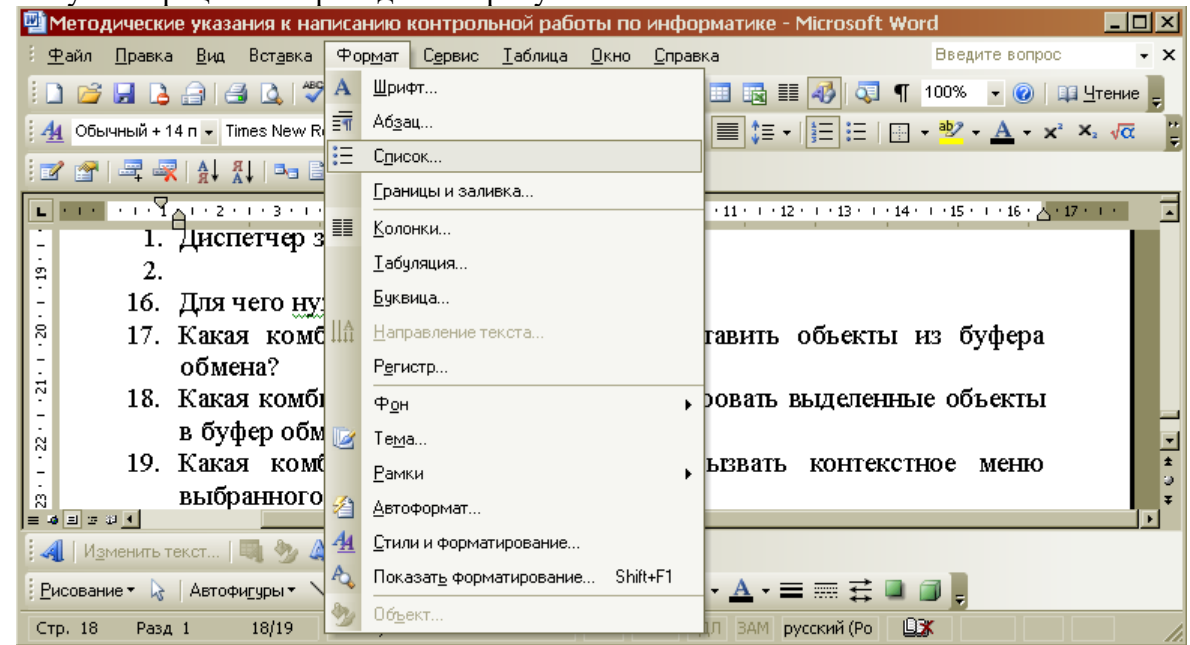

- 1. Диспетчер задач, его возможности.
- 2. Используя символы \* и ? запишите шаблон поиска следующей группы файлов и папок:
- a. Все файлы на диске D:
- b. Все файлы на диске А: с именем .doc

c. Все файлы на диске С: с расширением .bmp, имена которых состоят из трех символов и которые начинаются с буквы d

- d. Все файлы на диске A: с именами из 4 букв
- 3. Что означает запись в ячейке А1?

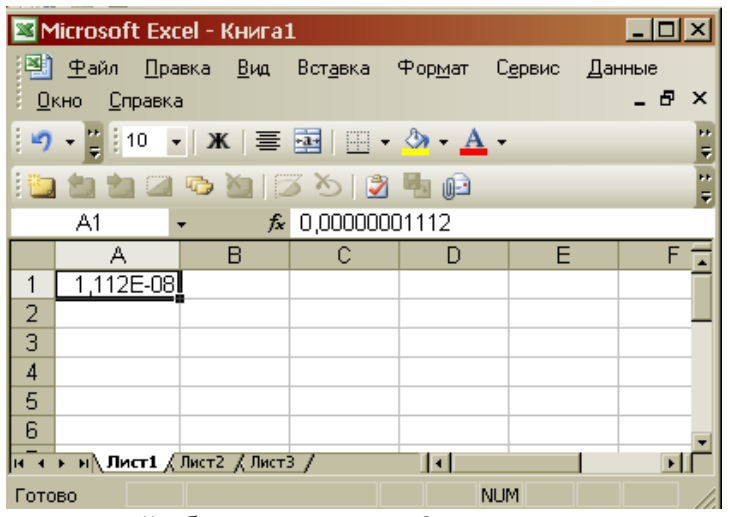

- 4. Как восстановить удаленный объект из корзины?
- 5. Какое количество байт информации содержится в 1Гбайте?
- 6. Какими способами можно сохранить документ в приложениях Windows?
- 7. Переведите в двоичную систему счисления число 81<sup>10</sup>
- 8. Переведите в десятичную систему счисления число 110111<sup>2</sup>
- 9. Что позволяет сделать кнопка  $\mathbb{H}$  в программе Excel?
- 10. Каким расширением обладает данный файл  $=$  ?
- 11. Где расположена Панель задач, ее основные элементы?
- 12. Сколько ярлыков находится в правом окне обозревателя?

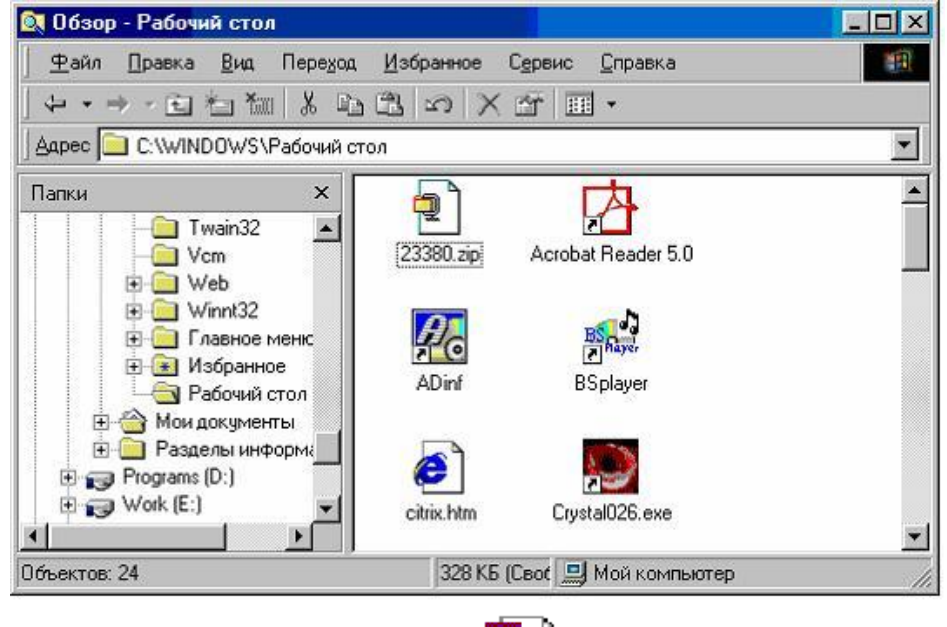

- 13. Какому типу файлов соответствует значок
- 14. Как вызвать Системное меню?
- 15. Для чего нужны браузеры? Виды браузеров.

- 1. Основное назначение устройств: мышь, плоттер, сканер, сетевой адаптер, джойстик.
- 2. Используя символы \* и ? запишите шаблон поиска следующей группы файлов и папок:
- а. Все файлы на диске С:
- b. Все файлы на диске В: с расширением .doc, .bmp
- с. Все файлы на диске D: с именем file
- d. Все файлы на диске D: имена, которых состоят из трех букв
- 3. Переведите в двоичную систему счисления число 4310
- 4. Переведите в десятичную систему счисления число 10000102

5. В ячейку F13 ввели формулу =F12/\$B\$4. Затем эту формулу скопировали в ячейку F16. Какая формула содержится в ячейке F16?

6. Как найти требуемый файл в операционной системе Windows?

- 7. Для чего предназначена кнопка 4 ?
- 8. Ярлык и его назначение.
- 9. Какое действие осуществляет кнопка  $f_*$ в программе Excel?
- 10. Какому типу файлов соответствует значок
- 11. Какое количество бит информации содержится в 1 Мбайте?
- 12. Что является единицей измерения количества информации?
- 13. Какие из этих папок не имеют вложенных папок?

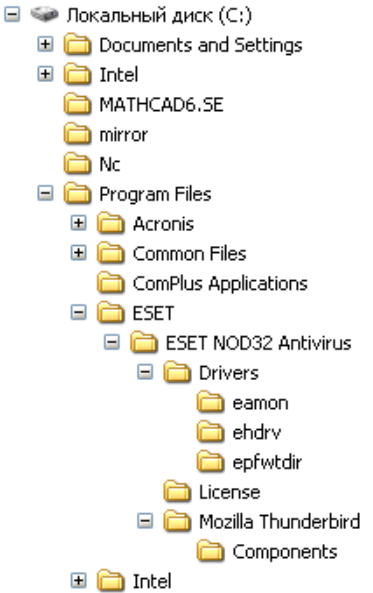

14. Что произойдет, если пользователь на данном этапе работы нажмет на кнопку Enter?

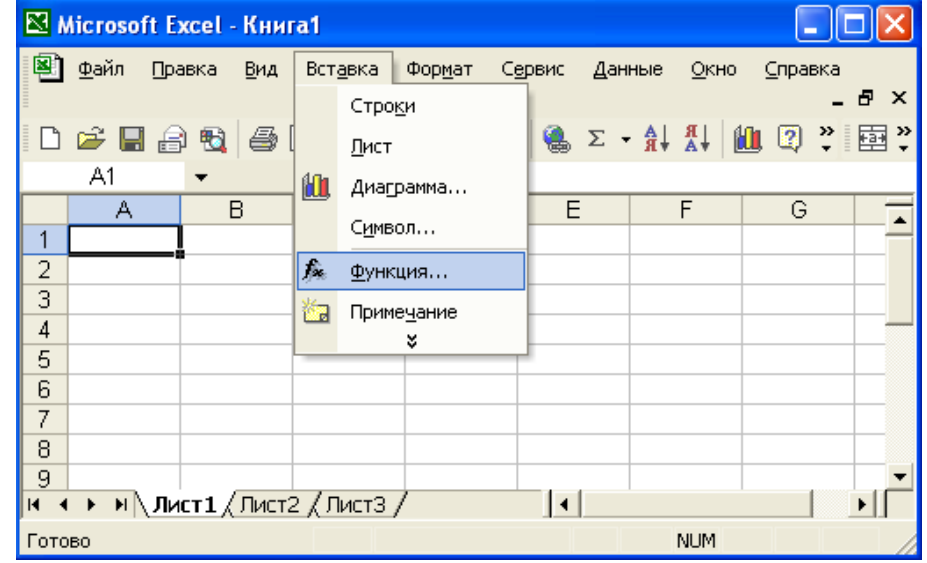

15. Чем отличается в базах данных ключевое поле, от остальных полей?

- 1. Принтер. Основные типы принтеров. Их характеристики.
- 2. На рисунке представлен фрагмент файловой структуры. Запишите полный путь к папке Compo-

nents.

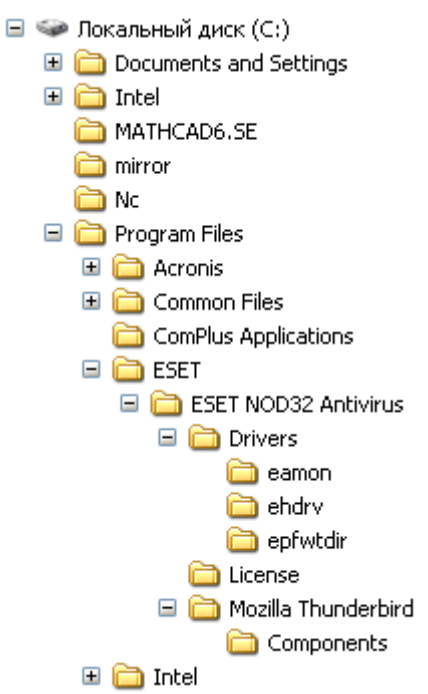

- 3. Используя символы \* и ? запишите шаблон поиска следующей группы файлов и папок:
- а. Все файлы на диске С:
- b. Все файлы на диске В: с расширением .doc, .bmp
- с. Все файлы на диске D: с именем file
- d. Все файлы на диске D: имена, которых состоят из трех букв
- 4. Переведите в двоичную систему счисления число 91<sub>10</sub>
- 5. Переведите в десятичную систему счисления число  $1010011_2$

6. Что произойдет, если на данном этапе использования программы «Проводник» пользователь нажмет на клавишу Enter?

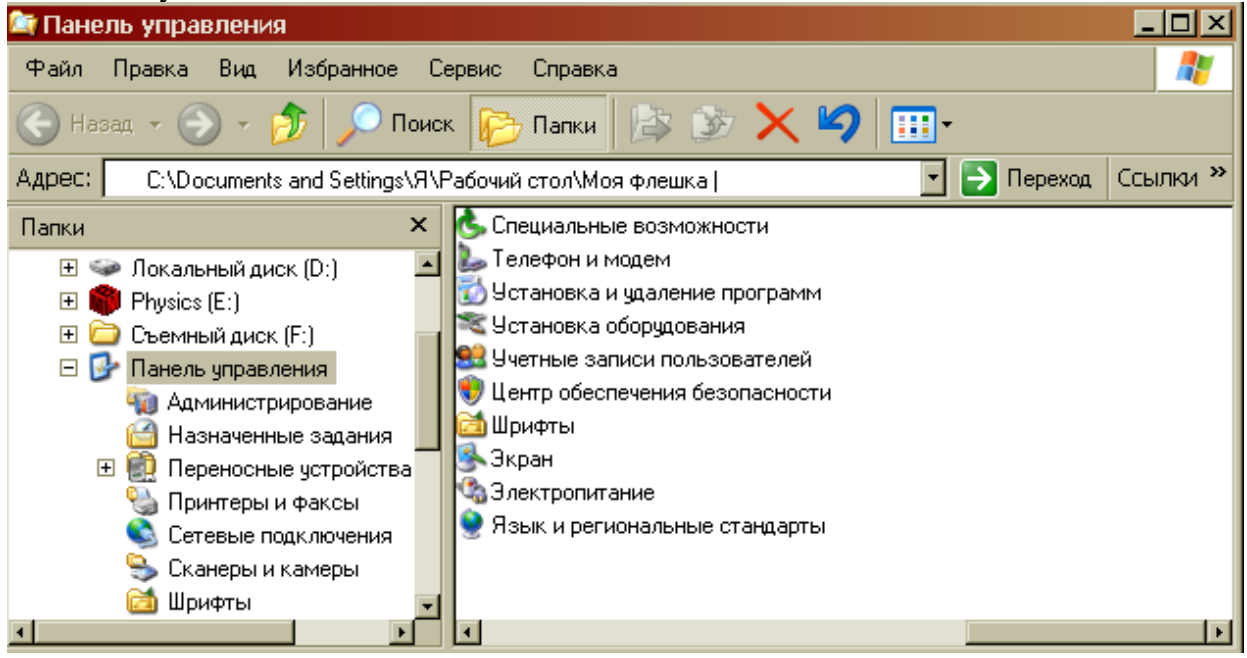

7. В чем состоит отличие и сходство между CD и DVD дисками?

8. В ячейку D2 ввели формулу = \$A5+B\$5. Затем эту формулу скопировали в ячейку D4. Какая формула содержится в ячейке D4?

- 9. Как вызвать редактор формул в программе Word?
- 10. Для чего предназначена кнопка  $\blacksquare$ ?
- 11. Как создать ярлык для документа?

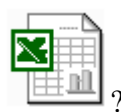

- 12. Какому типу файлов соответствует значок
- 13. От чего зависит содержание контекстного меню?
- 14. Какие ячейки в электронных таблицах называются основными, а какие производными?
- 15. Какое окно активно?

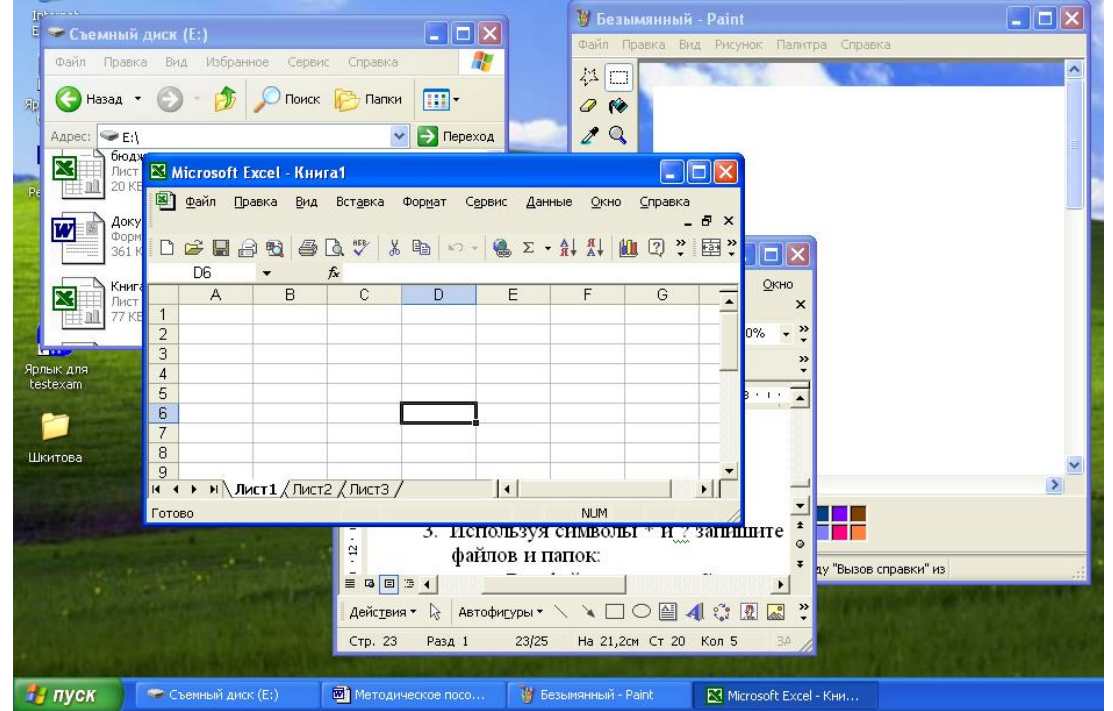

#### **Вопросы для подготовки к зачету**

- 1. Наука информатика. Предмет информатики. Основные задачи информатики.
- 2. Понятие информации. Свойства информации. Формы представления информации.
- 3. Информационное взаимодействие. Способы передачи информации.
- 4. Классификация информации. Количество информации.
- 5. Синтаксическая, семантическая и прагматическая меры информации.
- 6. Единицы измерения информации.
- 7. Двоичное кодирование информации.
- 8. Процесс информатизации. Информационное общество. Информационная экономика.
- 9. Экономическая информатика. Экономическая информация.
- 10. Информационный продукт. Информационные ресурсы.
- 11. Архитектура ЭВМ. Принципы построения ЭВМ.
- 12. Основные характеристики модулей ЭВМ.
- 13. Классификация программного обеспечения ЭВМ.
- 14. Проблемы и перспективы развития ЭВМ.
- 15. Понятие операционной системы, ее функции. Пользовательский интерфейс.
- 16. Понятие файла. Форматы и типы файлов.
- 17. Иерархическая структура данных на компьютере.
- 18. Основные технологические принципы работы в графической операционной системе.
- 19. Сервисные программы. Архиваторы.
- 20. Типы прикладных программ. Примеры программного обеспечения для экономистов.
- 21. Понятия, классификация и топология сетей.
- 22. Назначение и основные возможности Интернет обозревателей. Поиск информации в Интер-

нете.

- 23. Понятие безопасности компьютерной информации.
- 24. Объекты и элементы защиты данных в компьютерных системах и сетях.
- 25. Обеспечение безопасности и сохранности информации в вычислительных машинах и сетях.

26. Правовые, технические и программные (резервное копирование, восстановление, защита от вирусов, архивация, засекречивание) методы защиты информации.

- 27. Функциональные возможности и пользовательский интерфейс текстового редактора.
- 28. Создание и редактирование документов.
- 29. Оформление документов.
- 30. Использование нормативно-правовой информации при подготовке документов.
- 31. Технология решения задач на ЭВМ.
- 32. Функциональные возможности и пользовательский интерфейс табличного процессора.
- 33. Основные приемы работы, графические возможности табличного процессора.
- 34. Обработка экономических данных в табличном процессоре.
- 35. Приемы автоматизации обработки данных и решения аналитических задач.
- 36. Информационные системы.
- 37. Назначение и основные возможности системы управления базами данных.
- 38. Элементы окна программы.
- 39. Принципы проектирования базы данных.
- 40. Создание новой базы данных. Работа с данными таблицы.
- 41. Обновление структуры базы данных. Поиск и замена данных.
- 42. Создание связей между таблицами. Типы связей.
- 43. Создание и открытие запроса в базе данных.
- 44. Создание форм и отчетов.
- 45. Назначение и основные возможности программы создания презентаций.
- 46. Элементы окна программы PowerPoint.
- 47. Способы создания презентаций.
- 48. Работа с файлом презентации.
- 49. Просмотр и демонстрация презентации.
- 50. Управление процессом презентации и временем показа слайда.

## **Критерии оценивания ответа на зачете**

Студенты обязаны сдать зачет в соответствии с расписанием и учебным планом. Зачет по дисциплине преследует цель оценить работу студента за курс, получение теоретических знаний, их прочность, развитие творческого мышления, приобретение навыков самостоятельной работы, умение применять полученные знания для решения практических задач.

Зачет - форма промежуточной аттестации, в результате которого обучающий получает оценку в двухбалльной шкале («зачтено», «не зачтено»).

Оценка «зачтено» ставится студенту, который прочно усвоил предусмотренный программный материал; правильно, аргументировано ответил на все вопросы, с приведением примеров; показал глубокие систематизированные знания, владеет приемами рассуждения и сопоставляет материал из разных источников: теорию связывает с практикой, другими темами данного курса, других изучаемых предметов; без ошибок выполнил практическое задание. Обязательным условием выставленной оценки является правильная речь в быстром или умеренном темпе. Дополнительным условием получения оценки «зачтено» могут стать хорошие успехи при выполнении самостоятельной и контрольной работы, систематическая активная работа на семинарских (практических) занятиях.

Оценка «не зачтено» ставится студенту, имеющему существенные пробелы в знании основного материала по программе, а также допустившему принципиальные ошибки при изложении материала.

Оценочные средства для инвалидов и лиц с ограниченными возможностями здоровья выбираются с учетом их индивидуальных психофизических особенностей.

– при необходимости инвалидам и лицам с ограниченными возможностями здоровья предоставляется дополнительное время для подготовки ответа на зачете;

– при проведении процедуры оценивания результатов обучения инвалидов и лиц с ограниченными возможностями здоровья предусматривается использование технических средств, необходимых им в связи с их индивидуальными особенностями;

– при необходимости для обучающихся с ограниченными возможностями здоровья и инвалидов процедура оценивания результатов обучения по дисциплине может проводиться в несколько этапов.

Процедура оценивания результатов обучения инвалидов и лиц с ограниченными возможностями здоровья по дисциплине (модулю) предусматривает предоставление информации в формах, адаптированных к ограничениям их здоровья и восприятия информации:

Для лиц с нарушениями зрения:

– в печатной форме увеличенным шрифтом,

– в форме электронного документа.

Для лиц с нарушениями слуха:

– в печатной форме,

– в форме электронного документа.

Для лиц с нарушениями опорно-двигательного аппарата:

– в печатной форме,

– в форме электронного документа.

Данный перечень может быть конкретизирован в зависимости от контингента обучающихся.

#### **5. ПЕРЕЧЕНЬ ОСНОВНОЙ И ДОПОЛНИТЕЛЬНОЙ УЧЕБНОЙ ЛИТЕРАТУРЫ, НЕОБХОДИМОЙ ДЛЯ ОСВОЕНИЯ ДИСЦИПЛИНЫ (МОДУЛЯ)**

#### **5.1 Основная литература:**

1 Трофимов, В. В. Информатика в 2 т. Том 1 : учебник для вузов / В. В. Трофимов, М. И. Барабанова ; ответственный редактор В. В. Трофимов. — 3-е изд., перераб. и доп. — Москва : Издательство Юрайт, 2020. — 553 с. — Режим доступа: <https://urait.ru/book/informatika-v-2-t-tom-1-451824>

2 Трофимов, В. В. Информатика в 2 т. Том 2 : учебник для вузов / В. В. Трофимов ; ответственный редактор В. В. Трофимов. — 3-е изд., перераб. и доп. — Москва : Издательство Юрайт, 2020. — 406 с. — Режим доступа: <https://urait.ru/book/informatika-v-2-t-tom-2-451825>

Для освоения дисциплины инвалидами и лицами с ограниченными возможностями здоровья имеются издания в электронном виде в электронно-библиотечной системе «Юрайт».

#### **5.2 Дополнительная литература:**

3 Информатика для гуманитариев : учебник и практикум для вузов / Г. Е. Кедрова [и др.] ; под редакцией Г. Е. Кедровой. — Москва: Издательство Юрайт, 2020. — 439 с. — Режим доступа: <https://urait.ru/book/informatika-dlya-gumanitariev-450494>

4 Гаврилов, М. В. Информатика и информационные технологии : учебник для вузов / М. В. Гаврилов, В. А. Климов. — 4-е изд., перераб. и доп. — Москва : Издательство Юрайт, 2020. — 383 с. — Режим доступа: <https://urait.ru/book/informatika-i-informacionnye-tehnologii-449779>

5 Демин, А. Ю. Информатика. Лабораторный практикум : учебное пособие для вузов / А. Ю. Демин, В. А. Дорофеев. — Москва : Издательство Юрайт, 2020. — 131 с. — Режим доступа: <https://urait.ru/book/informatika-laboratornyy-praktikum-451395>

6 Информатика и математика : учебник и практикум для вузов / Т. М. Беляева [и др.] ; под редакцией В. Д. Элькина. — 2-е изд., перераб. и доп. — Москва : Издательство Юрайт, 2020. — 402 с. — Режим доступа: <https://urait.ru/book/informatika-i-matematika-451169>

7 Черпаков, И. В. Теоретические основы информатики : учебник и практикум для вузов / И. В. Черпаков. — Москва: Издательство Юрайт, 2020. — 353 с. — Режим доступа: <https://urait.ru/book/teoreticheskie-osnovy-informatiki-450871>

8 Информатика для экономистов : учебник для вузов / В. П. Поляков [и др.] ; под редакцией В. П. Полякова. — Москва: Издательство Юрайт, 2020. — 524 с. — Режим доступа: <https://urait.ru/book/informatika-dlya-ekonomistov-452397>

9 Информатика для экономистов. Практикум : учебное пособие для вузов / В. И. Завгородний [и др.] ; под редакцией В. И. Завгороднего. — 3-е изд., перераб. и доп. — Москва : Издательство Юрайт, 2020. — 298 с. — Режим доступа: <https://urait.ru/book/informatika-dlya-ekonomistov-praktikum-449902>

10 Экономическая информатика : учебник и практикум для вузов / В. П. Поляков [и др.] ; под редакцией В. П. Полякова. — Москва: Издательство Юрайт, 2020. — 495 с. — Режим доступа: <https://urait.ru/book/ekonomicheskaya-informatika-450398>

11 Экономическая информатика : учебник и практикум для бакалавриата и магистратуры / Ю. Д. Романова [и др.] ; ответственный редактор Ю. Д. Романова. — Москва : Издательство Юрайт, 2019. — 495 с. — Режим доступа: <https://urait.ru/book/ekonomicheskaya-informatika-426110>

#### **5.3 Периодические издания:**

Прикладная информатика

Программирование Хакер Высшее образование сегодня Вопросы экономики

## **6. ПЕРЕЧЕНЬ РЕСУРСОВ ИНФОРМАЦИОННО-ТЕЛЕКОММУНИКАЦИОННОЙ СЕТИ «ИНТЕРНЕТ», НЕОБХОДИМЫХ ДЛЯ ОСВОЕНИЯ ДИСЦИПЛИНЫ (МОДУЛЯ)**

Каждый обучающийся в течение всего периода обучения обеспечен индивидуальным неограниченным доступом к электронной информационно-образовательной среде организации и к профессиональным базам данных, электронным образовательным ресурсам, Интернет-сайтам специализированных ведомств.

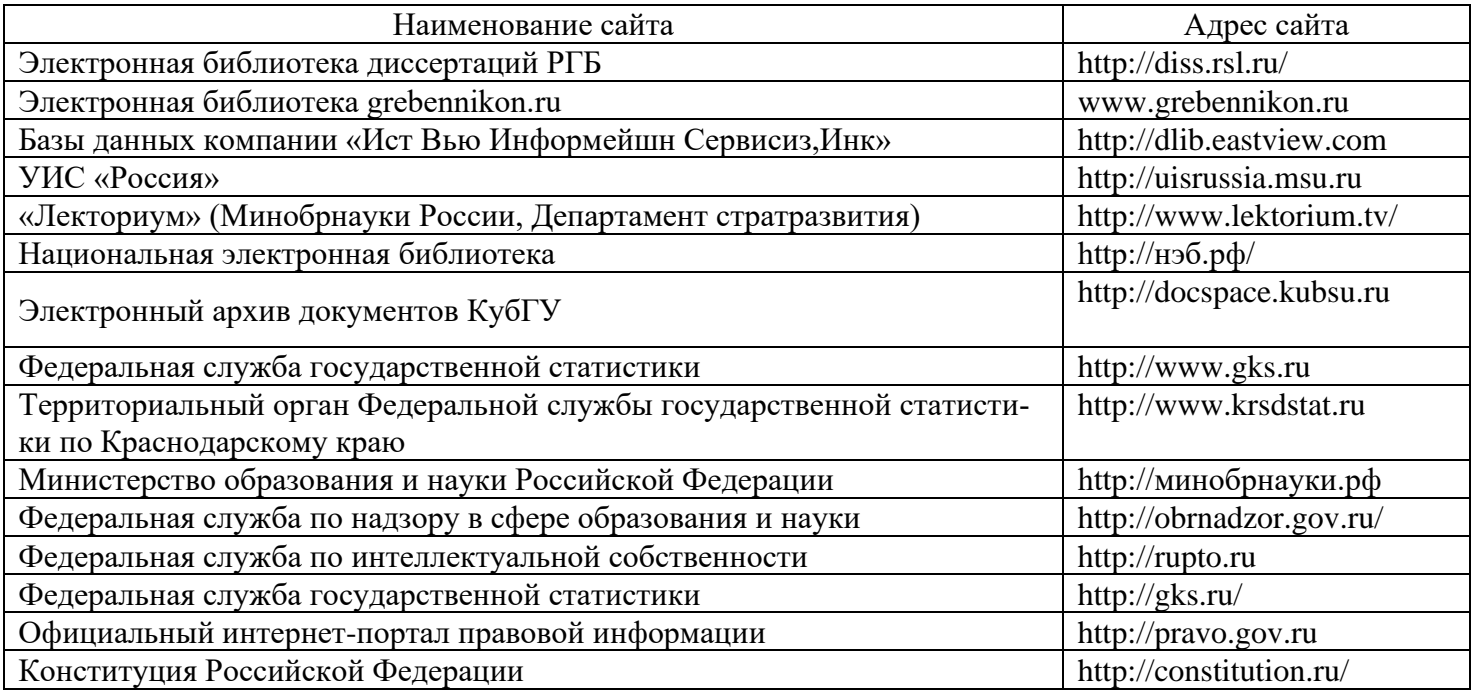

## **7. МЕТОДИЧЕСКИЕ УКАЗАНИЯ ДЛЯ ОБУЧАЮЩИХСЯ ПО ОСВОЕНИЮ ДИСЦИПЛИНЫ (МОДУЛЯ)**

При изучении дисциплины используются следующие формы работы.

1. Лекции, на которых рассматриваются основные теоретические вопросы данной дисциплины. Лекции проводятся в следующих формах: лекция.

2. Лабораторные занятия, на которых выполняются лабораторные работы, решаются кейсы, заслушиваются доклады и сообщения. При подготовке к лабораторному занятию следует:

− использовать рекомендованные преподавателями учебники и учебные пособия;

− подготовить доклады и сообщения, разобрать кейсы;

− разобрать совместно с другими студентами и обсудить вопросы по теме лабораторного занятия и т.д.

3. Самостоятельная работа, которая является одним из главных методов изучения дисциплины.

Цель самостоятельной работы – расширение кругозора и углубление знаний в области теории и практики вопросов изучаемой дисциплины.

Контроль за выполнением самостоятельной работы проводится при изучении каждой темы дисциплины на лабораторных занятиях. Это текущий опрос, тестовые задания.

Самостоятельная работа студента в процессе освоения дисциплины включает в себя:

– изучение основной и дополнительной литературы по курсу;

– работу с электронными библиотечными системами;

– изучение материалов периодической печати, Интернет-ресурсов;

– индивидуальные и групповые консультации;

– подготовку к зачету.

4. Зачет по дисциплине. Зачет сдается в устной форме. Представляет собой структурированное задание по всем разделам дисциплины. Для подготовки к зачету следует воспользоваться рекомендованным преподавателем учебниками, методическими указаниями к практическим занятиям и самостоятельной контролируемой работе студента по дисциплине, глоссарием, своими конспектами лекций и практических занятий, выполненными самостоятельными работами.

В освоении дисциплины инвалидами и лицами с ограниченными возможностями здоровья большое значение имеет индивидуальная учебная работа (консультации) – дополнительное разъяснение учебного материала.

Индивидуальные консультации по предмету являются важным фактором, способствующим индивидуализации обучения и установлению воспитательного контакта между преподавателем и обучающимся инвалидом или лицом с ограниченными возможностями здоровья.

## **8. ПЕРЕЧЕНЬ ИНФОРМАЦИОННЫХ ТЕХНОЛОГИЙ, ИСПОЛЬЗУЕМЫХ ПРИ ОСУЩЕСТВЛЕНИИ ОБРАЗОВАТЕЛЬНОГО ПРОЦЕССА ПО ДИСЦИПЛИНЕ (МОДУЛЮ)**

## **8.1 Перечень необходимого программного обеспечения**

− комплекс взаимосвязанных программ, предназначенных для управления ресурсами ПК и организации взаимодействия с пользователем операционная система Windows XP Pro (договор №77 АЭФ-223-ФЗ-2017 от 03.11.2017);

− пакет приложений для выполнения основных задач компьютерной обработки различных типов документов Microsoft Оffice 2010 (договор №77 АЭФ-223-ФЗ-2017 от 03.11.2017);

− программа для комплексной защиты ПК, объединяющая в себе антивирус, антишпион и функцию удаленного администрирования антивирус Kaspersky endpoint Security 10 (Письмо АО\_Лаборатория Касперского № 3368 от 03.08.2016);

− договор № 128-НК о взаимном сотрудничестве со Справочно - Поисковой Системой Гарант от 19.12.2014 (бессрочный).

## **8.2 Перечень информационных справочных систем**

Обучающимся обеспечен доступ к современным профессиональным базам данных, справочным и поисковым системам.

1. Справочно-правовая система «Консультант Плюс» [\(http://www.consultant.ru\)](http://www.consultant.ru/).

2. Электронная библиотечная система eLIBRARY.RU [\(http://www.elibrary.ru\)/](http://www.elibrary.ru)/)

## **9. МАТЕРИАЛЬНО-ТЕХНИЧЕСКАЯ БАЗА, НЕОБХОДИМАЯ ДЛЯ ОСУЩЕСТВЛЕНИЯ ОБРАЗОВАТЕЛЬНОГО ПРОЦЕССА ПО ДИСЦИПЛИНЕ (МОДУЛЮ)**

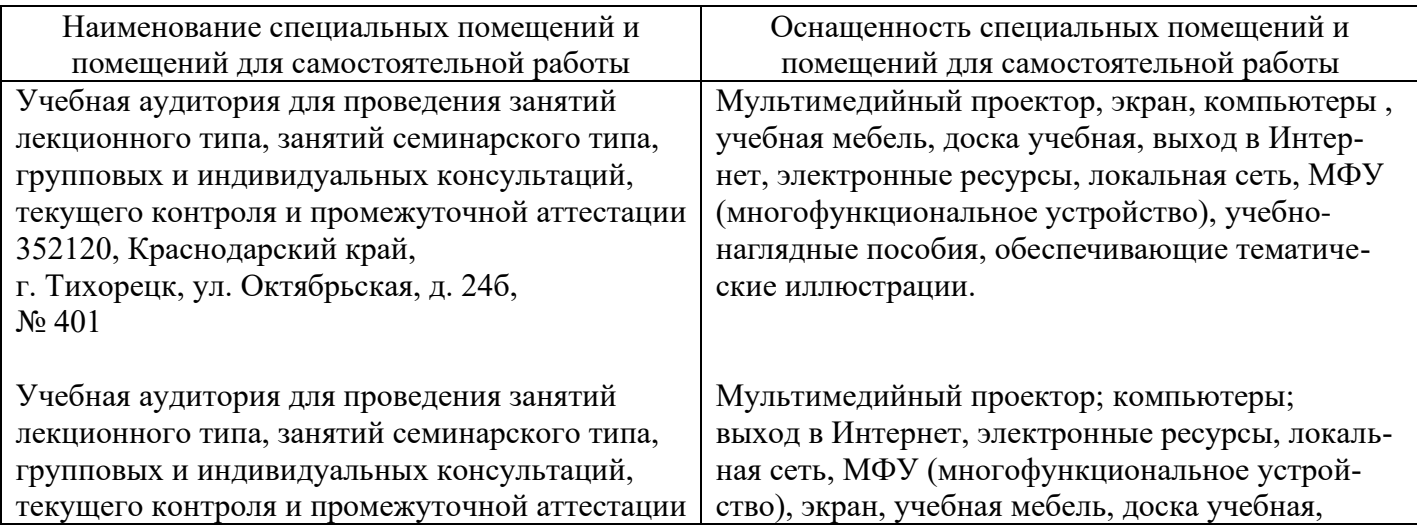

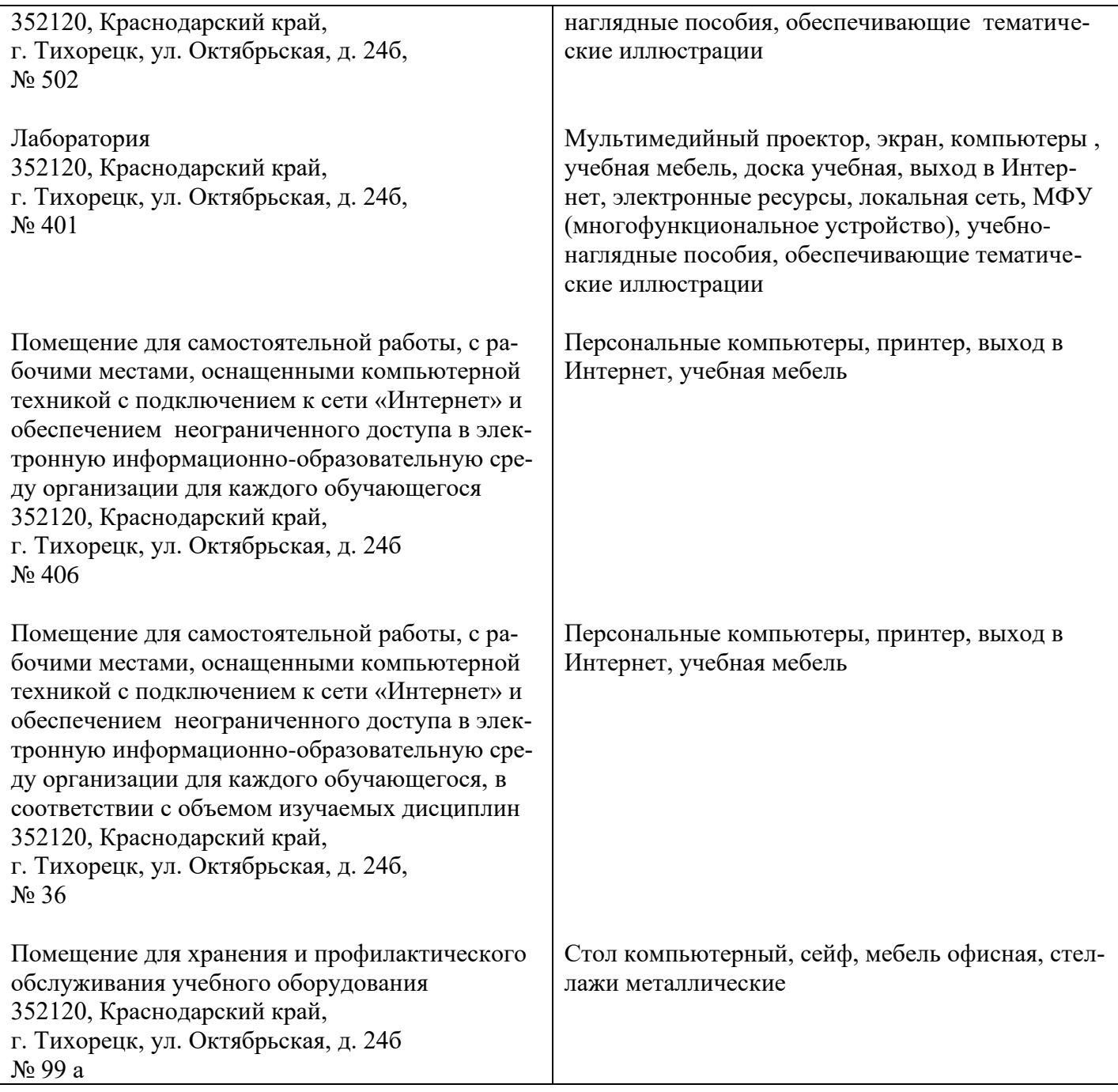